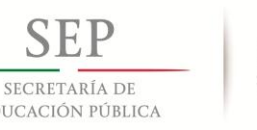

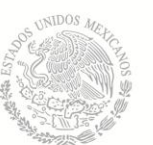

**TECNOLÓGICO NACIONAL DE MÉXICO Instituto Tecnológico de Pabellón de Arteaga**

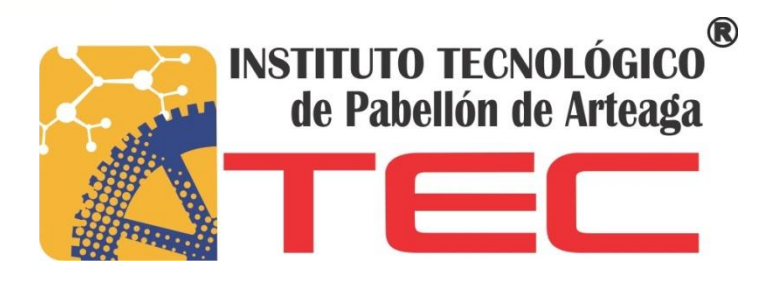

# PROYECTO DE TITULACIÓN 2017 Sistema para el control de inventario y empleados

**Sustentante:** José Alejandro Jiménez Sabas **Carrera :** Tecnologías de la información y comunicaciones **No. Control:** 111050174 **Empresa:** Fresas el milagro S.P.R. DE R.L. de C.V. **Asesor:** MITC Rafael Preciado Gutiérrez

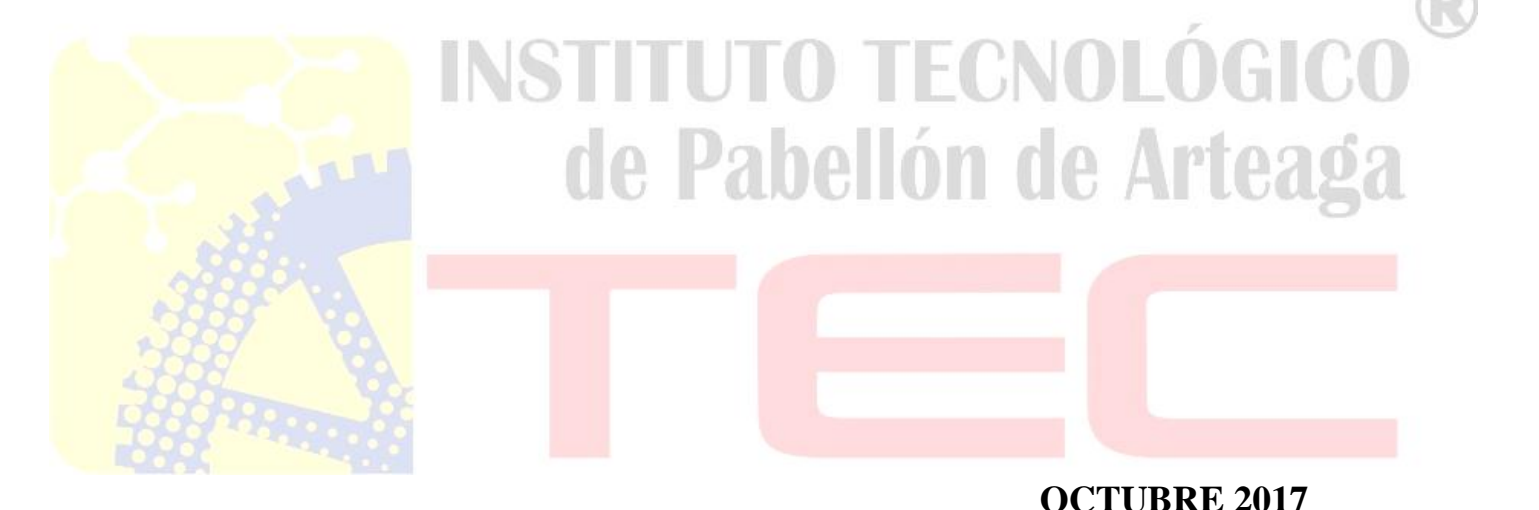

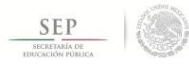

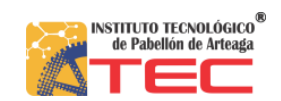

# Índice

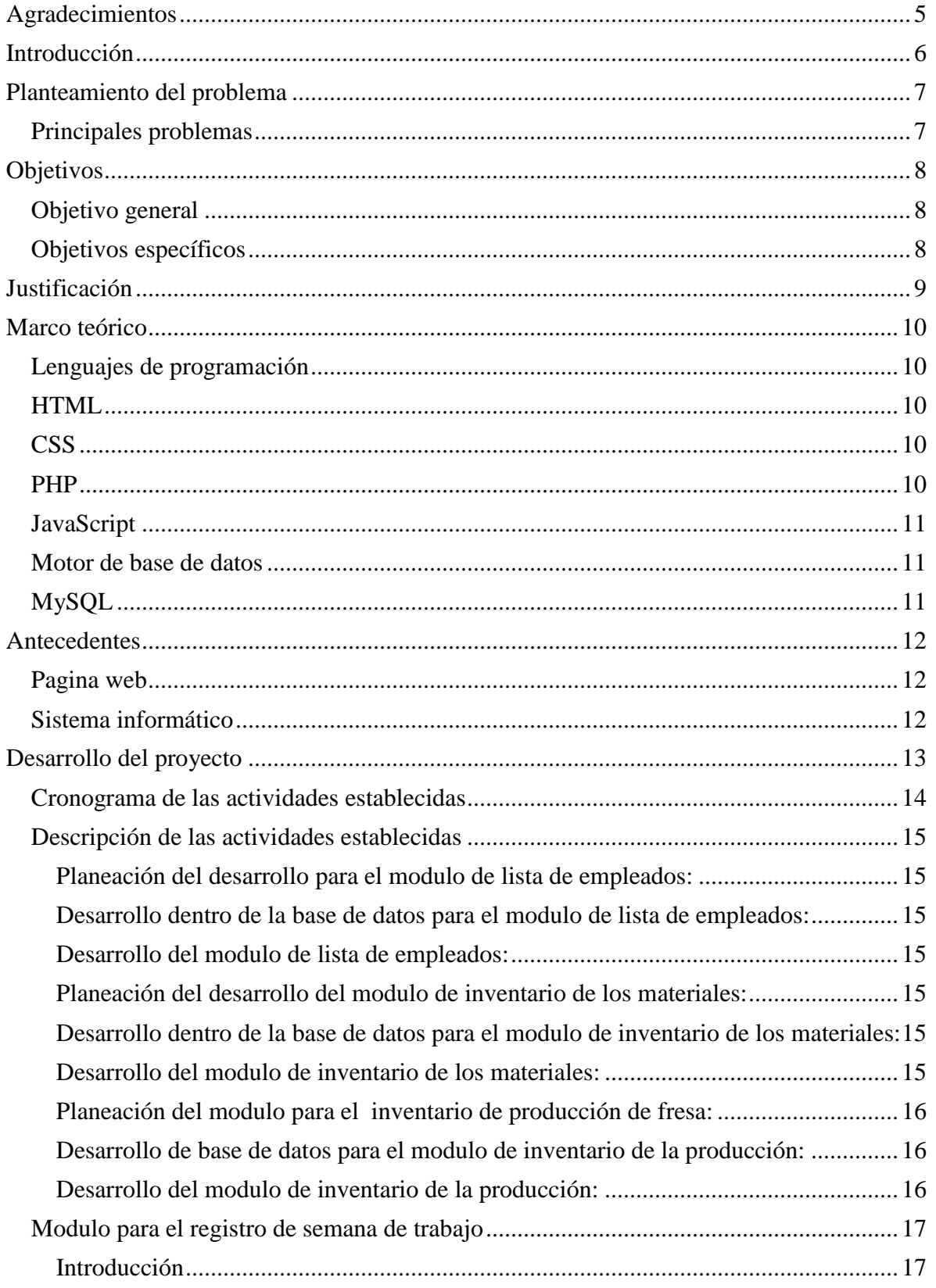

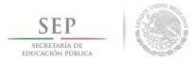

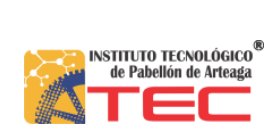

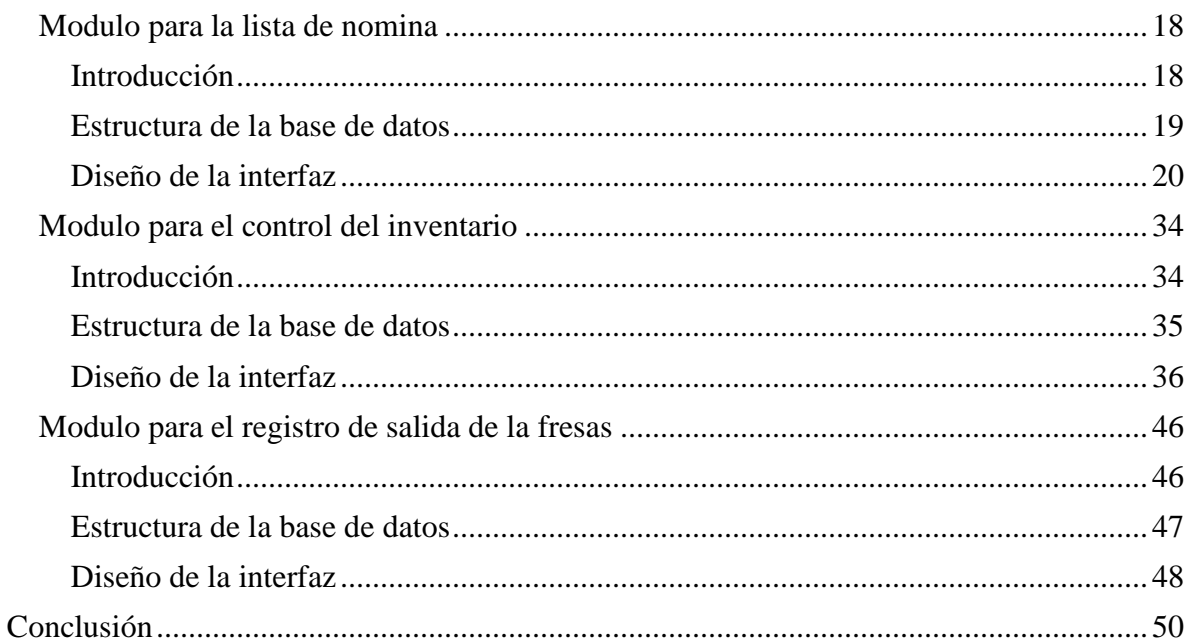

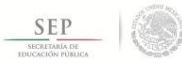

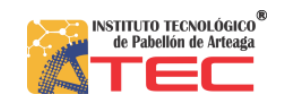

# **Índice de figuras**

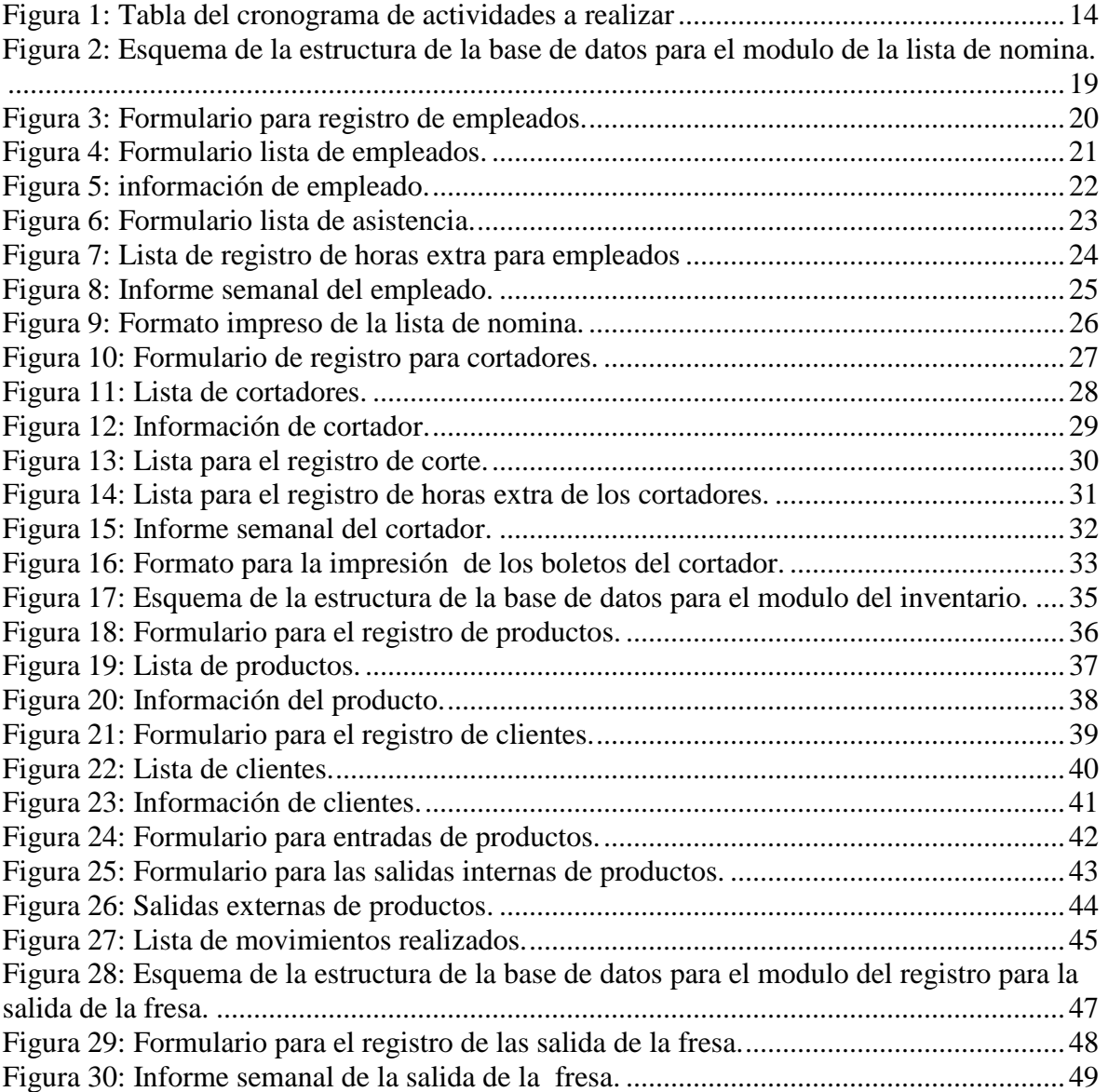

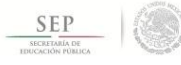

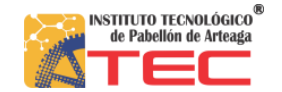

### <span id="page-4-0"></span>**Agradecimientos**

Aprovechando la oportunidad en este apartado del documento para poder expresar un profundo y sincero agradecimiento hacia todas aquellas personas que me permitieron y me brindaron su apoyo largo de este proceso y permitiéndome llevar a cabo el desarrollo de este proyecto de una forma satisfactoria.

En primer lugar agradecer a José Aguilar López quien es el socio de la empresa "Fresas el milagro S.P.R. DE R.L. de C.V." en la comunidad del Milagro, en el municipio de Pabellon de Arteaga, ya que es la persona me permitió y me confió de una manera muy amable, la elaboración de este proyecto. Así como al personal encargado del área de almacén, a la cual va dirigido principalmente el desarrollo del sistema, puesto que me proporcionaron un ambiente laboral lleno de respeto.

Haciendo extensiva esta gratitud a todos mis compañeros de la carrera en la ingeniería de tecnologías de la información y comunicaciones, quienes en ciertos momentos me proporcionaron su ayuda en las ocasiones que fueron requeridas, para poder seguir adelante.

Y por ultimo pero por eso no menos importante poder agradecer de una manera muy especial a las personas más importantes de toda mi vida, a mi familia que han sido una fuente de apoyo constante e incondicional a lo largo de este proceso y a lo largo de toda mi vida.

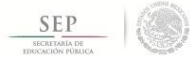

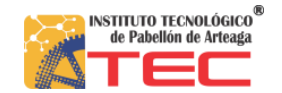

### <span id="page-5-0"></span>**Introducción**

En este documento se presentara el informe técnico que tiene como propósito mostrar e informar sobre el proyecto correspondiente a la realización de las residencias profesionales. Las cuales se están llevando a cabo en la empresa "Fresas el milagro S.P.R. DE R.L. de C.V." donde se esta realizando el proyecto que lleva como nombre "Sistema para el control de inventario y empleados".

En estos tiempos y en todo el mundo estamos afrontando un profundo proceso de cambio por los nuevos avances tecnológicos que la humanidad ha alcanzado a lo largo de la historia.

En la actualidad las nuevas tecnologías han alcanzado un gran nivel de necesidad en la vida diaria de las personas, debido al rápido cambio a nivel mundial, por lo cual se ha convertido en un elemento fundamental la incorporación de algunas de estas tecnologías en diferentes áreas como en la administración, educación, entretenimiento, medicina, militar, e incluso en la agricultura, etc.

Para lo cual en la empresa "Fresas el milagro S.P.R. DE R.L. de C.V." que su principal actividad es el cultivo de fresas, ha surgido la necesidad de hacer uso de estos avances tecnológicos eh implementarlos para poder desarrollar un sistema de informático que facilité la administración de la información que la empresa maneja, día a día.

El principal objetivo de este sistema es el de facilitar y agilizar la administración y organización de la información de aspectos como los registros de los empleados con los que cuenta la empresa, información sobre la producción del cultivo, así como el inventario de los materiales que la empresa utiliza para la producción del cultivo.

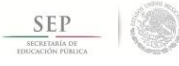

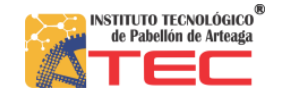

### <span id="page-6-0"></span>**Planteamiento del problema**

A medida de que las empresas van creciendo, se debe de administrar de una forma cada vez más precisa, el personal se encuentra con situaciones y problemas mucho más complejos, y una mayor presión al momento de tomar una decisión.

Tomando en cuenta las necesidades que la empresa pretende resolver son como ya se ha ido mencionando es la administración de la información de aquellos procesos que se llevan a cabo dentro de la empresa, tales como los son lista de nomina, inventario, entradas y salidas de la producción de fresas.

La información de esos y algunos otros aspectos es registrada en formatos realizados en archivos de Excel, los cuales se generan una vez cada semana. Estos formatos de cierta manera dificultan el establecer un control de organización de los aspectos ya mencionados, ya que es complicado al momento de realizar alguna búsqueda de información ya registrada en semanas pasadas, por hecho de generar una gran cantidad de estos formatos.

Aunque estos formatos facilitan el desarrollo de algunos cálculos importantes de manera automática, no realiza la totalidad de esos cálculos que son sumamente necesarios, puesto que algunos se tienen que realizar de forma manual, o mediante el traslado de la información mediante la herramienta de copiar y pegar, lo que lleva a los empleados a perder tiempo esencial, al igual que establecen un margen de error de los resultados de estos cálculos, que pueden llegar a ocasionar problemas serios para la empresa.

Paro lo cual el desarrollo de este sistema es esencial para el personal del área de alancen como para toda la empresa en general permitiéndoles disminuir la cantidad de esfuerzo y paciencia al realizar los registros de todos los aspectos, reducir el tiempo que se les invierte, y por ultimo y tal vez lo mas importante tener información organizada, exacta y totalmente clara tiempo que esta es necesaria.

#### <span id="page-6-1"></span>**Principales problemas**

- Falta de administración y organización de la información sobre la lista de empleados.
- No se tiene control en el inventario de los productos que se usan para el cultivo.
- No se tiene control o relación sobre la salida del cultivo y
- Perdida de información.
- Captura errónea de información.
- Duplicación innecesaria de información.
- Perdida de tiempo, al realizar búsqueda u obtener resultados finales.

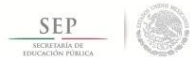

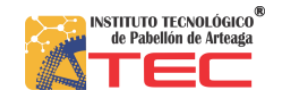

### <span id="page-7-0"></span>**Objetivos**

### <span id="page-7-1"></span>**Objetivo general**

Desarrollar un sistema que permita al personal encargado del área de almacén, facilitar y optimizar la administración de la información de aspectos como lo es la producción y envíos del cultivo diario, lista nominal de todos los empleados con los que cuenta la empresa y el inventario de los materia que se utilizan para la producción del cultivo.

### <span id="page-7-2"></span>**Objetivos específicos**

- Administrar entradas y salidas de la producción.
- Facilitar el proceso para el manejo del inventario.
- Controlar la lista nominal de los empleados.
- Reducir el uso de cálculos por parte del personal.
- Reducir el tiempo empleado.

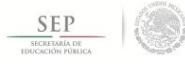

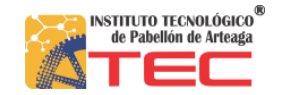

### <span id="page-8-0"></span>**Justificación**

.

Actualmente el personal de encargado en el área de almacén controlan la información de los aspectos tales como las entradas de salidas de la producción de fresas, la lista de nomina de trabajadores y el inventario de los materiales para sembrar y cultivar, mediante el uso de formatos de hojas de cálculos en Excel, las cuales se van generando por cada semana de manera individual para cada uno de los aspectos ya mencionados, esto dificulta la búsqueda de resultados de otras semanas, meses y años, en la actualidad y registros en el pasado. También cabe mencionar que en los formatos de Excel que usan para manejar la información de cada uno de estos aspectos ya mencionados, permite realizar cálculos de manera automática pero no todos, para lo cual el personal se encarga de realiza estos cálculos de forma manual.

Debido a la aceleración de los grandes avances en la tecnología, que nos vemos enfrentados en la actualidad, en la empresa "Fresas el milagro S.P.R. DE R.L. de C.V." se vio la necesidad de desarrollar un sistema de información, que proporcione al personal encargado del área de alancen el utilicen los medios y las herramientas que proporcionan las Tics en el desarrollo de los servicios que la empresa realiza, llevando a que el personal se le pueda facilitar y optimizar el manejo y control de la información de cada un de los aceptos ya mencionados que esta área se encarga de manejar, así como el de facilitar la obtención y la presentación de resultados exactos y de una forma automática y precisa.

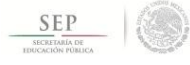

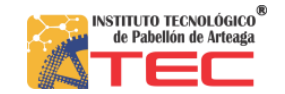

### <span id="page-9-0"></span>**Marco teórico**

### <span id="page-9-1"></span>**Lenguajes de programación**

Un lenguaje de programación, es un lenguaje diseñado para describir el conjunto de acciones consecutivas que un equipo debe ejecutar. Por lo tanto, un lenguaje de programación es un modo práctico para que los seres humanos puedan dar instrucciones a un equipo.

#### <span id="page-9-2"></span>**HTML**

El lenguaje de marcas de hipertexto, HTML o (HyperText Markup Language) se basa en el metalenguaje SGML (Standard Generalized Markup Language) y es el formato de los documentos de la World Wide Web. El World Wide Web Consortium (W3C) es la organización que desarrolla los estándares para normalizar el desarrollo y la expansión de la Web y la que publica las especificaciones relativas al lenguaje HTML.

#### <span id="page-9-3"></span>**CSS**

Hojas de Estilo en Cascada (Cascading Style Sheets), es un mecanismo simple que describe cómo se va a mostrar un documento en la pantalla, o cómo se va a imprimir, o incluso cómo va a ser pronunciada la información presente en ese documento a través de un dispositivo de lectura. Esta forma de descripción de estilos ofrece a los desarrolladores el control total sobre estilo y formato de sus documentos.

Se utiliza para dar estilo a documentos HTML y XML, separando el contenido de la presentación. Los Estilos definen la forma de mostrar los elementos HTML y XML. CSS permite a los desarrolladores Web controlar el estilo y el formato de múltiples páginas Web al mismo tiempo. Cualquier cambio en el estilo marcado para un elemento en la CSS afectará a todas las páginas vinculadas a esa CSS en las que aparezca ese elemento.

#### <span id="page-9-4"></span>**PHP**

(Hypertext Preprocessor) es un lenguaje de código abierto muy popular especialmente adecuado para el desarrollo web y que puede ser incrustado en HTML.

El lenguaje PHP suele procesarse directamente en el servidor aunque también puede usarse a través de software capaz de ejecutar comandos y para el desarrollo de otra clase de programas.

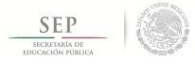

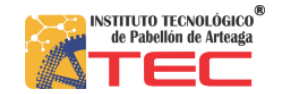

### <span id="page-10-0"></span>**JavaScript**

JavaScript es un lenguaje interpretado orientado a las páginas web, con una sintaxis semejante a la del lenguaje Java.

Se utiliza en páginas web HTML, para realizar tareas y operaciones en el marco de la aplicación cliente.

#### <span id="page-10-1"></span>**Motor de base de datos**

Los Motores de Bases de Datos, son programas específicos, dedicados a servir de intermediarios entre las bases de datos y las aplicaciones que las utilizan como función principal, cada uno de estos cumple una tarea especifica, que van desde crear la Base de Datos hasta administrar el uso y acceso a esta.

Un MBD esta compuesto principalmente por tres lenguajes, siendo estos DDL (Lenguaje de definición de datos), DML (Lenguaje de manipulación de datos), y finalmente el SQL (Lenguaje de consulta).

#### <span id="page-10-2"></span>**MySQL**

MySQL es un sistema de gestión de base de datos relacional (RDBMS) de código abierto, basado en lenguaje de consulta estructurado (SQL).

MySQL se ejecuta en prácticamente todas las plataformas, incluyendo Linux, UNIX y Windows. A pesar de que se puede utilizar en una amplia gama de aplicaciones, MySQL se asocia más con las aplicaciones basadas en la web y la publicación en línea y es un componente importante de una pila empresarial de código abierto llamado LAMP. LAMP es una plataforma de desarrollo web que utiliza Linux como sistema operativo, Apache como servidor web, MySQL como sistema de gestión de base de datos relacional y PHP como lenguaje de programación orientado a objetos (a veces, Perl o Python se utiliza en lugar de PHP).

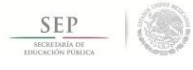

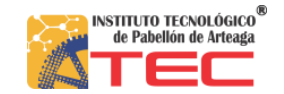

### <span id="page-11-0"></span>**Antecedentes**

### <span id="page-11-1"></span>**Pagina web**

Una página Web es la unidad básica del World Wide Web, o simplemente Web, como se le llama comúnmente.

Una página de Internet o página Web es un documento electrónico adaptado particularmente para el Web, que contiene información específica de un tema en particular y que es almacenado en algún sistema de cómputo que se encuentre conectado a la red mundial de información denominada Internet, de tal forma que este documento pueda ser consultado por cualesquier persona que se conecte a esta red mundial de comunicaciones y que cuente con los permisos apropiados para hacerlo.

Una página Web tiene la característica peculiar de que el texto se combina con imágenes para hacer que el documento sea dinámico y permita que se puedan ejecutar diferentes acciones, una tras otra, a través de la selección de texto remarcado o de las imágenes, acción que nos puede conducir a otra sección dentro del documento, abrir otra página Web, iniciar un mensaje de correo electrónico o transportarnos a otro Sitio Web totalmente distinto a través de sus hipervínculos.

Estos documentos pueden ser elaborados por los gobiernos, instituciones educativas, instituciones públicas o privadas, empresas o cualquier otro tipo de asociación, y por las propias personas en lo individual.

#### <span id="page-11-2"></span>**Sistema informático**

Un sistema informático (SI) es un sistema que permite almacenar y procesar información; es el conjunto de partes interrelacionadas: hardware, software y personal informático. El hardware incluye computadoras o cualquier tipo de dispositivo electrónico, que consisten en procesadores, memoria, sistemas de almacenamiento externo, etc. El software incluye al sistema operativo, firmware y aplicaciones, siendo especialmente importante los sistemas de gestión de bases de datos. Por último, el soporte humano incluye al personal técnico que crean y mantienen el sistema (analistas, programadores, operarios, etcétera) y a los usuarios que lo utilizan.

Un sistema Informático resulta de la interacción entre los componentes físicos que se denominan Hardware y los lógicos que se denominan Software. A estos hay que agregarles el recurso humano, parte fundamental de un sistema informático.

En un sistema informático, la información es introducida a través de los periféricos de entrada, luego es procesada y mostrada por los periféricos de salida.

Un sistema informático utiliza computadoras para almacenar, procesar y acceder a la información. Tiene como objetivo hacer más simple la gestión y procesamiento de la información.

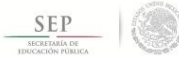

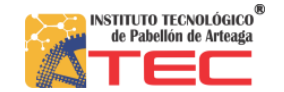

### <span id="page-12-0"></span>**Desarrollo del proyecto**

Para el desarrollo del sistema de información para el control de la empresa "Fresas el Milagro S.P.R. DE R.L. de C.V." se estableció la implementación de los siguientes elementos como lo son la plataforma en HTML, en los lenguajes de programación PHP y JavaScript, y el motor de base de datos MySQL.

En el desarrollo de la interfaz para el sistema se implementara el uso de HTML y CSS ya que son los indicados para estructurar la base y el diseño de la plataforma, que estará basada en un sistema o pagina web. La integración del HTML proporcionara la base para la estructura de los elementos que conformara todo el sistema, y el uso de las hojas de estilo CSS permitirá moldear cada uno de estos elementos, dándoles una apariencia mas funcional y estética.

Para el desarrollo de cada una de las funciones que el sistema tiene que llevar a cabo, se estableció el uso de los lenguajes de programación JavaScript y PHP. Mediante la implementación del leguaje de JavaScript se controlara los aspectos para la validación de la información que se registrara en la base de daros, y medite el lenguaje de programación PHP se desarrollara la base de la programación para el registro de información en la base de datos, así mismo para la interacción con esta.

Y por ultimo se ha seleccionado como base principal para el almacenamiento de la información, el motor de base de datos MySQL, ya que este es una exlente opción para el desarrollo de sistemas web.

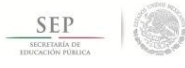

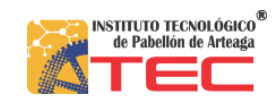

# <span id="page-13-0"></span>**Cronograma de las actividades establecidas**

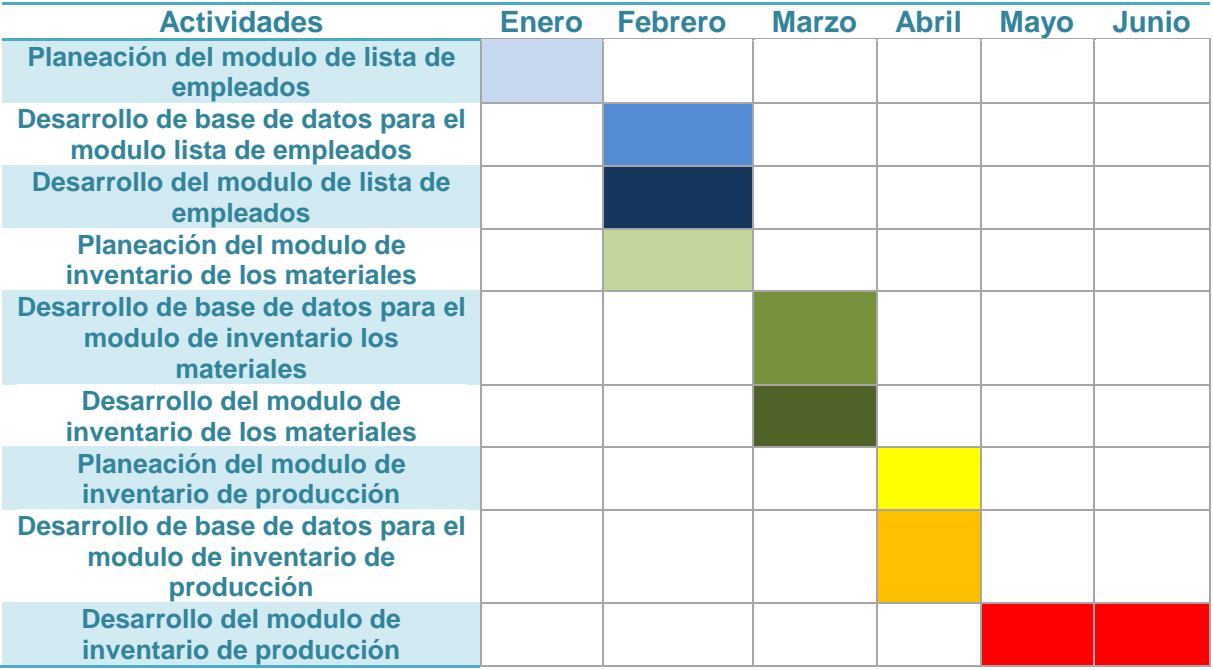

**Figura 1: Tabla del cronograma de actividades a realizar**

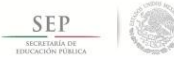

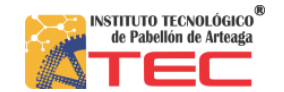

### <span id="page-14-0"></span>**Descripción de las actividades establecidas**

#### <span id="page-14-1"></span>**Planeación del desarrollo para el modulo de lista de empleados:**

Planear una solución para poder trasladar el manejo de la información de la lista de los empleados de las hojas de cálculos que administran toda esta información y poder proyectarla a una base de datos, donde se realizara un esquema de entidad-relación, para mejorar el control y manejo de la información, y también se generara un bosquejo para el diseño y desarrollo de la interfaz de este modulo dentro del sistema.

#### <span id="page-14-2"></span>**Desarrollo dentro de la base de datos para el modulo de lista de empleados:**

Se creara una base de datos en general para el control de todo el sistema, en la cual se generaran tablas dentro de la base de datos, tomando en cuenta el esquema entidad-relación que ya se ha desarrollado.

#### <span id="page-14-3"></span>**Desarrollo del modulo de lista de empleados:**

Se desarrollara cada una de las secciones que conformaran el modulo que controlara la lista de los empleados en el sistema, tomando en cuenta el bosquejo para el diseño del sistema, el cual mediante realización de una conexión con la base de datos general, permitirá poder manejar la información de las tablas que se usan para el control de este modulo.

#### <span id="page-14-4"></span>**Planeación del desarrollo del modulo de inventario de los materiales:**

Planear una solución para poder trasladar el manejo de la información del inventario para los materiales de las hojas de cálculos que administran toda esta información y poder proyectarla a una base de datos, donde se realizara un esquema de entidad-relación, para mejorar el control y manejo de la información, y también se generara un bosquejo para el diseño y desarrollo de la interfaz de este modulo dentro del sistema.

#### <span id="page-14-5"></span>**Desarrollo dentro de la base de datos para el modulo de inventario de los materiales:**

En la base de datos general ya creada para el manejo de todo el sistema, en la cual se generaran tablas dentro de ella, tomando en cuenta el esquema entidadrelación.

#### <span id="page-14-6"></span>**Desarrollo del modulo de inventario de los materiales:**

Se desarrollara cada una de las secciones que conformaran el modulo que controlara el inventario de los materiales en el sistema, tomando en cuenta el bosquejo para el diseño del sistema, y se realizara la conexión con la base de datos para poder manejar la información de las tablas para el controlo de este modulo.

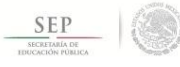

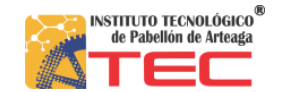

#### <span id="page-15-0"></span>**Planeación del modulo para el inventario de producción de fresa:**

Planear una solución para poder trasladar el manejo de la información del inventario para la producción de la fresa en las hojas de cálculos que administran toda esta información y poder proyectarla a una base de datos, donde se realizara un esquema de entidad-relación, para mejorar el control y manejo de la información, y también se generara un bosquejo para el diseño y desarrollo de la interfaz de este modulo dentro del sistema.

#### <span id="page-15-1"></span>**Desarrollo de base de datos para el modulo de inventario de la producción:**

En la base de datos general todo el sistema, se generaran tablas dentro de ella, tomando en cuenta el esquema entidad-relación.

#### <span id="page-15-2"></span>**Desarrollo del modulo de inventario de la producción:**

Se desarrollara cada sección para conformar el modulo que administrará el inventario de la producción de la fresa en el sistema, tomando en cuenta el bosquejo para el diseño del sistema, y se establecerá una conexión con la base de datos para poder manejar la información dentro de las tablas para el controlo de este modulo.

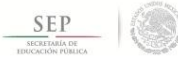

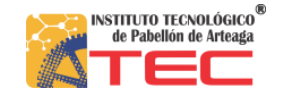

### <span id="page-16-0"></span>**Modulo para el registro de semana de trabajo**

#### <span id="page-16-1"></span>**Introducción**

Este modulo de alguna manera se puede ser tomado en cuenta como el sustento principal de todo el sistema de información, ya que mediante este modulo se establecerán los días que constituye la semana de trabajo, identificando cuando es que inicia la semana laboral y cuando es que esta termina, permitiendo así que todos los módulos que conforman la totalidad del sistema de información, puedan realizar sus funciones de la manera adecuada.

Dentro de este modulo se registrara la fecha en la que inicia la semana, la fecha en la que esta termina, controlando que estos días sean sábado y viernes respectivamente además de revisar que verdaderamente sean una semana, y por ultimo también permitirá registrar el sueldo de las horas extra para todos los empleados y el sueldo por el kilo del corte de la fresa exclusivo para las personas que tienen el puesto de cortadores. Esto permitirá el control individual para cada una de las semanas de trabajo, ya que permitirá al usuario configurar cada uno de estos valores para cada semana dependiendo cual sea el caso.

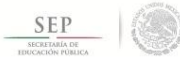

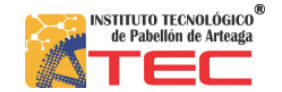

### <span id="page-17-0"></span>**Modulo para la lista de nomina**

#### <span id="page-17-1"></span>**Introducción**

Este modulo será el encargado de registrar la asistencia y horas extra que el trabajador a cumplido a lo largo de toda la semana laboral así como también cumplirá con la función de registrar los botes de la cosecha de fresa recogidos y horas extra que un cortador a realizado en cada una de las semanas laborales.

Para que el modulo de la lista de nomina pueda desempeñar su función principal de la mejor manera, contara con algunos sub-módulos, por así llamarlos, los cuales servirán para que se pueda recolectar información, la cual será procesada y analizada, para que al fina sea expuesta por este modulo.

De los sub-módulos o formularios que conforman todo el modulo para la lista de nomina, se encuentran el formulario de registro, formulario para el listado y el formulario de información, para la manipulación de los registros para cada uno de los trabajadores y de los cortadores, con los que cuenta la empresa. También se encuentran los formularios para poder registrar el desempeño de los trabajadores y cortadores a lo largo de la semana, los cuales son la lista de asistencia y la lista de horas extra para los trabajadores, y la lista de corte y horas extra para los cortadores. Por ultimo el formulario de informe y reporte donde se mostraran la información ya procesada de los formularios anteriores.

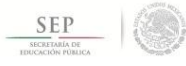

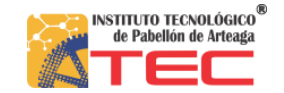

#### <span id="page-18-0"></span>**Estructura de la base de datos**

Para que este modulo pueda realizar sus funciones de la mejor manera tendra acceso a once de tablas de todas las que conforman todal la estrctura de la base de datos general para todo es sistema.

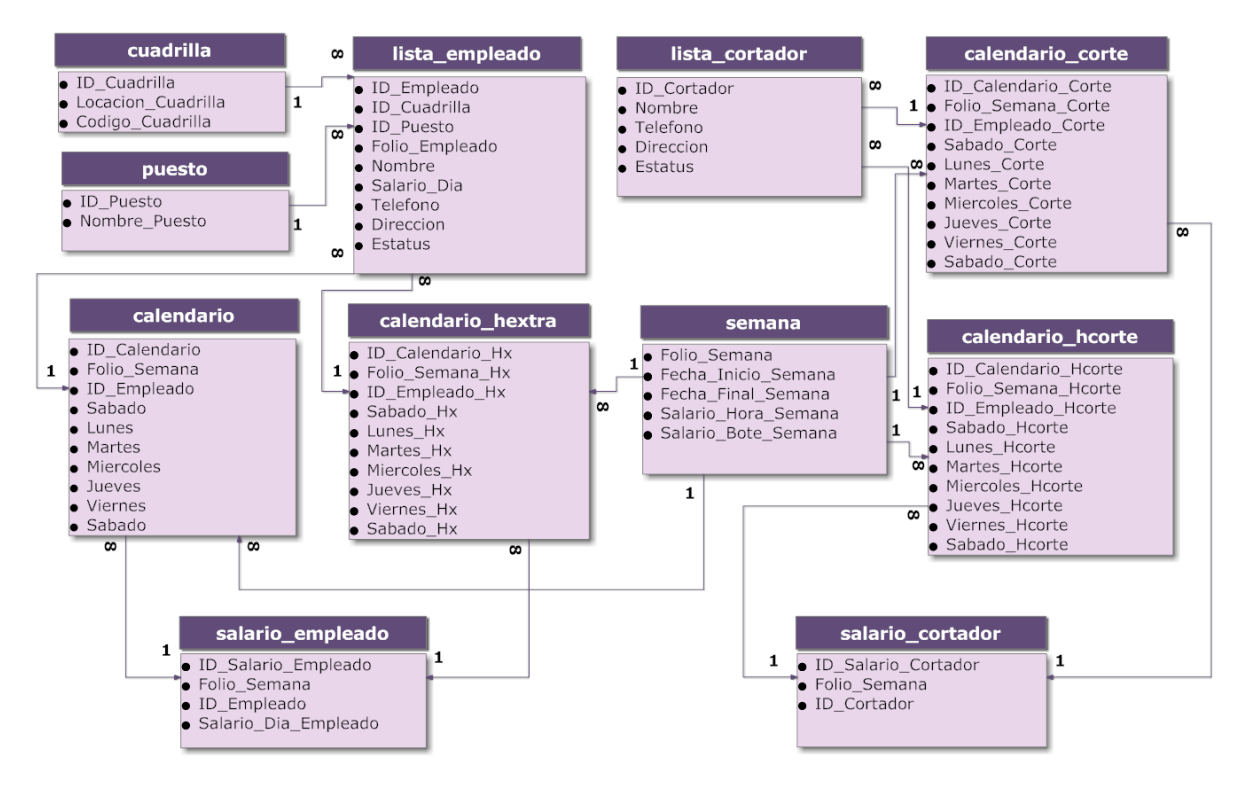

**Figura 2: Esquema de la estructura de la base de datos para el modulo de la lista de nomina.**

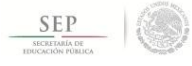

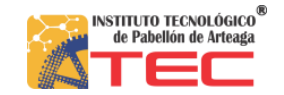

#### <span id="page-19-0"></span>**Diseño de la interfaz**

#### **Formulario para el registro de empleados**

Este formulario permitirá al usuario el poder capturar la información de cada un de los empleados, datos como el nombre, salario por día, puesto que ejercerá, cuadrilla en la que estará trabajando, folio, teléfono y dirección, que serán almacenados en la tabla correspondiente de la base de datos.

## Registro de empleados

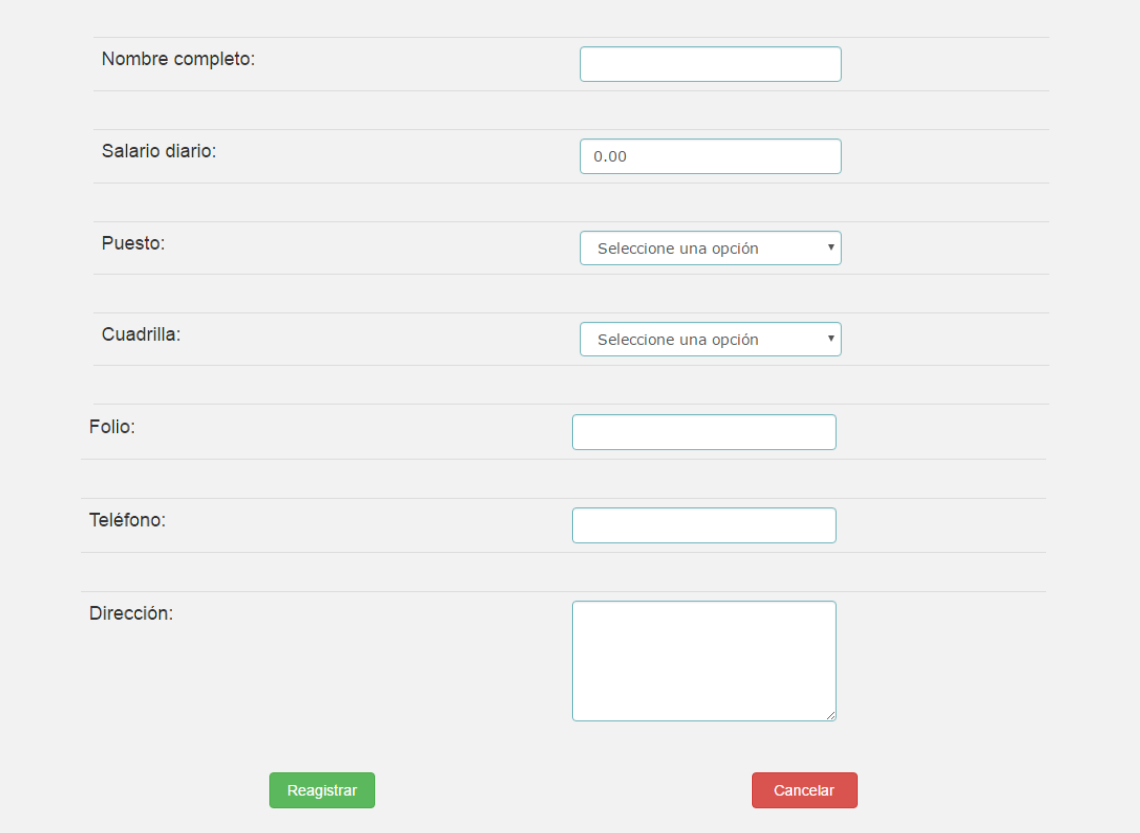

**Figura 3: Formulario para registro de empleados.**

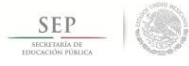

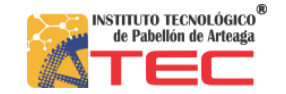

#### **Lista de empleados**

En este apartado ofrecerá al usuario un listado de los registros de todos los trabajadores que se han sido capturados y almacenados en la tabla dentro de la base de datos. Los cuales estarán agrupados según la cuadrilla en que fueron asignados. También se presentaran ordenados de forma ascendente a través del folio que se les a fijada a cada uno de los trabajadores y se presentará una opción que dejara acceder a la información completa de cada empleado. Además de que contiene un apartado para poder realizar búsquedas dentro de los registros.

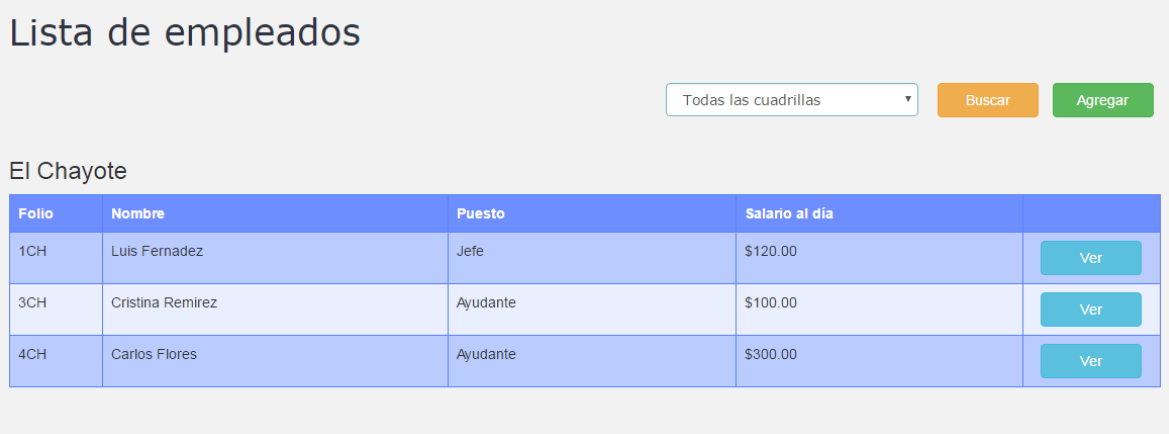

#### Pabellón de Arteaga

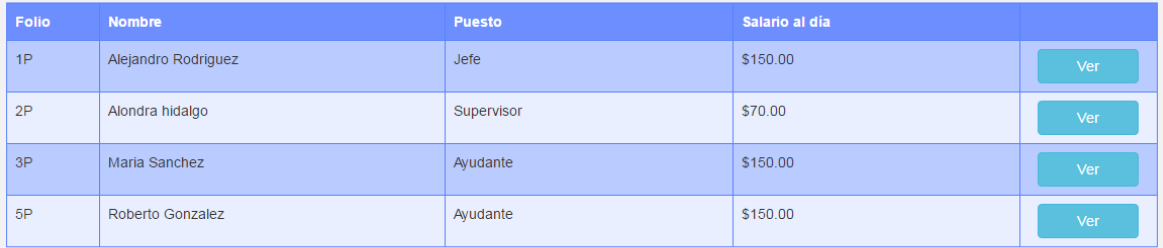

#### Rincon de Romos

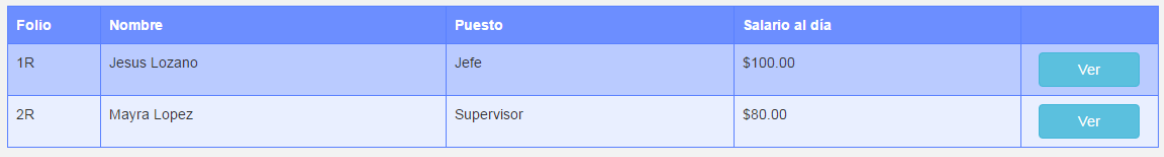

**Figura 4: Formulario lista de empleados.**

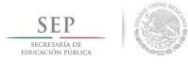

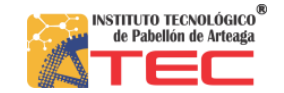

#### **Información del empleado**

Dentro de este formulario se presentara la información individual del empleado que se haya seleccionado desde la lista ya mencionada antes. Además de que se mostrara la información completa del empleado este formulario brinda la oportunidad de actualizar la información de este.

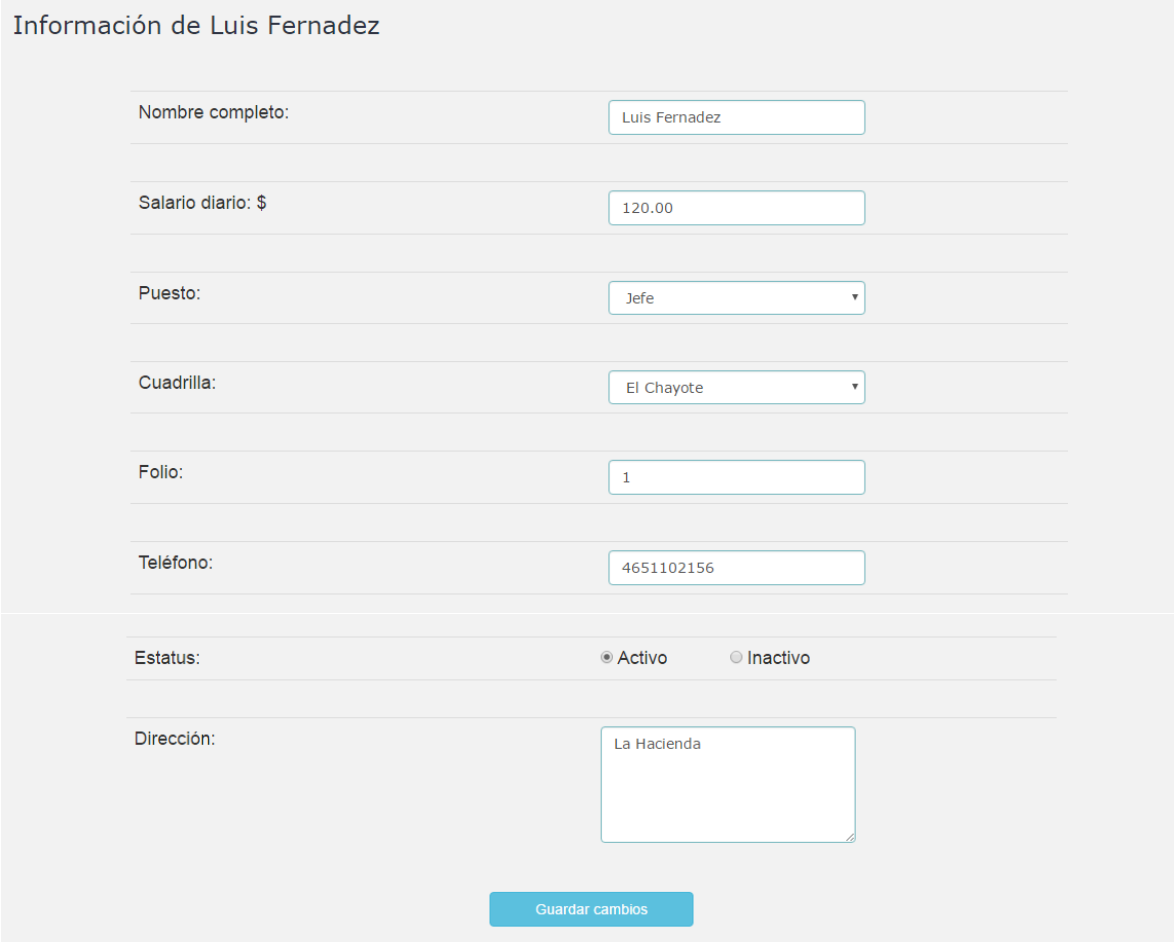

**Figura 5: información de empleado.**

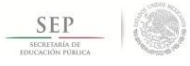

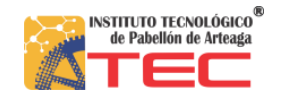

#### **Lista de asistencia para los empleados**

En este apartado se encentra un listado de los empleados donde le permite al usuario registrar la asistencia diaria de los empleados, lo cual ayudara a identificar la cantidad de días que se les pagara a los empleados. Al igual que el listado general de los empleados este ofrece la opción de realizar búsquedas dentro de todos los registros.

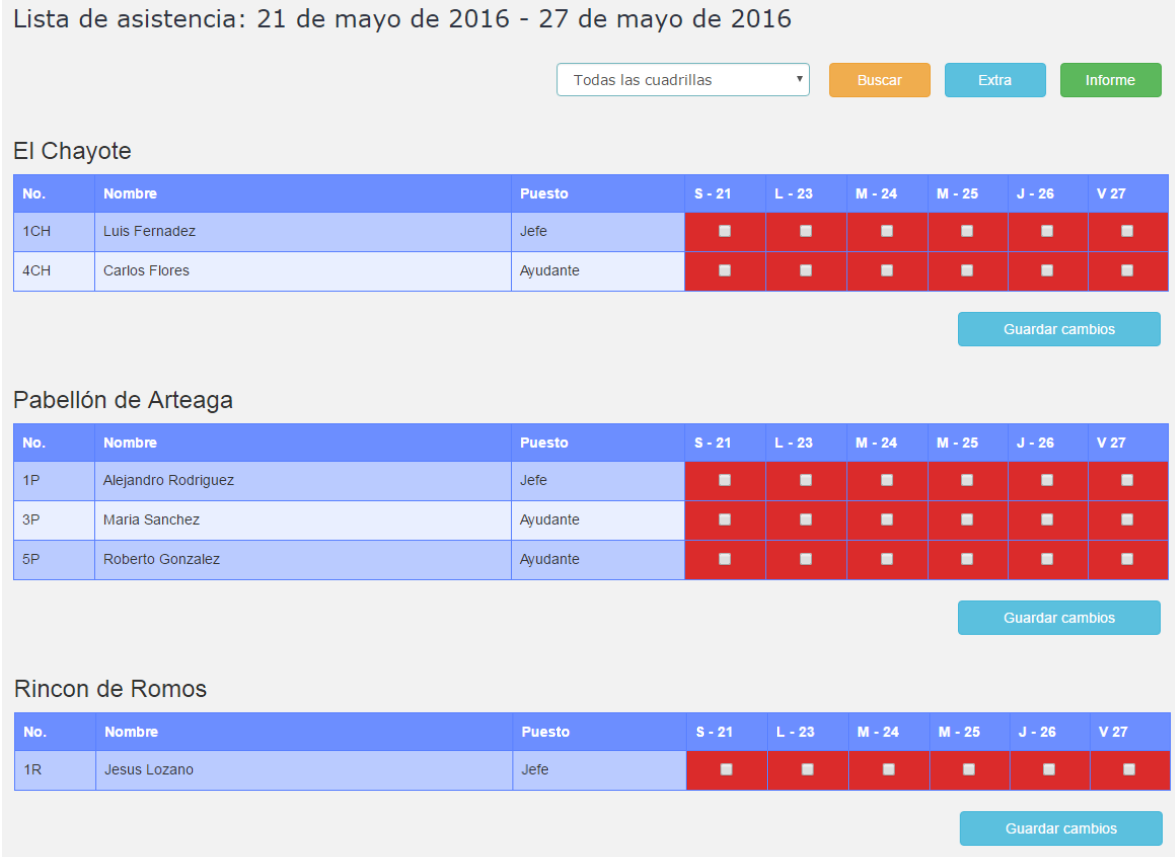

**Figura 6: Formulario lista de asistencia.**

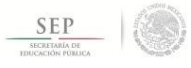

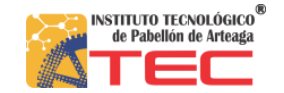

#### **Lista de horas extra para los empleados**

Esta sección también se encentra un listado de los empleados donde ahora le permite al usuario registrar las horas extra que los empleados han de acumular en ciertas ocasiones, esto puede ayudar al usuario a identificar la cantidad de horas extra que los empleados cumplen y así se les pueda pagar. Al igual que el listado general de los empleados este ofrece la opción de realizar búsquedas dentro de todos los registros.

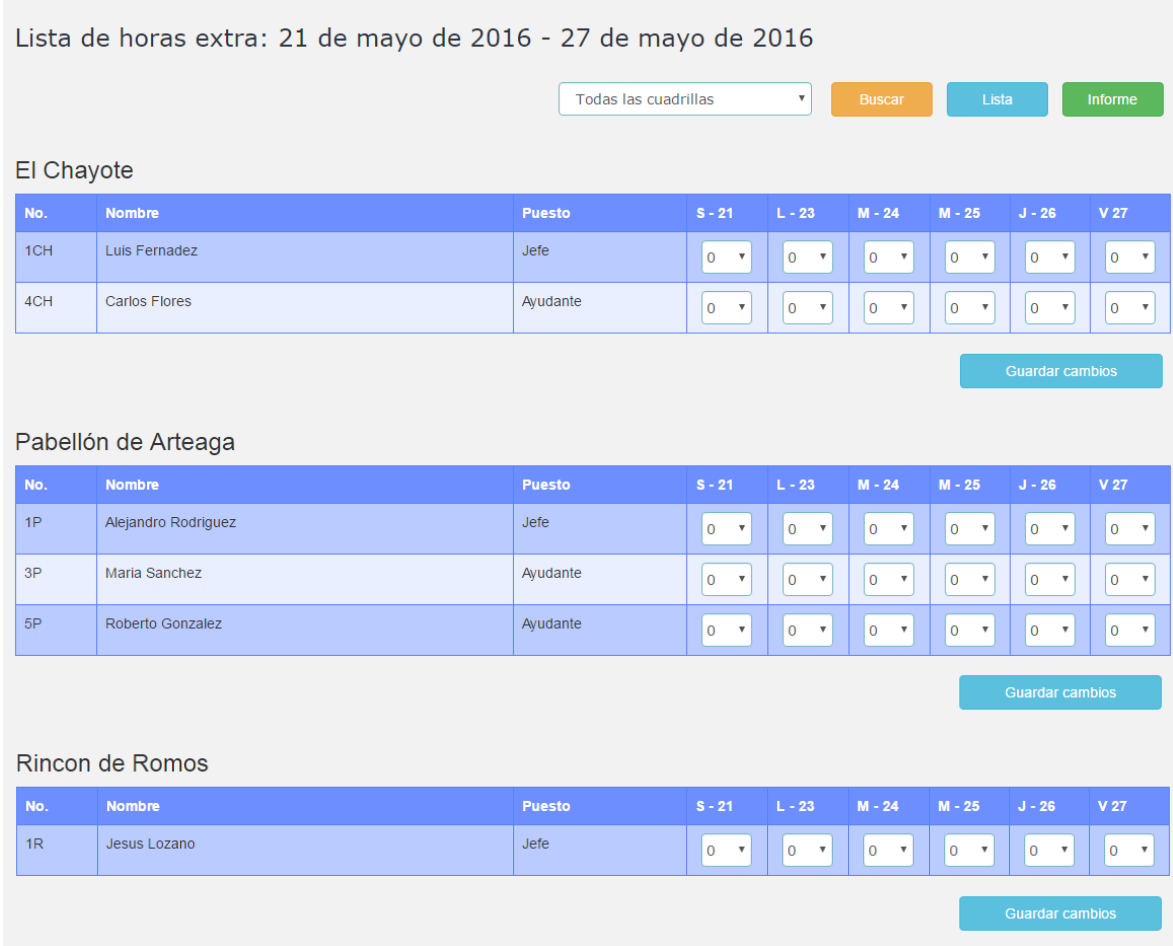

**Figura 7: Lista de registro de horas extra para empleados**

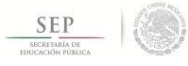

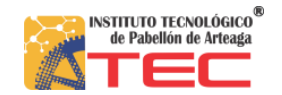

#### **Informe semanal para los empleados**

Esta sección muestra el resumen de las asistencias registradas junto con las horas extra acumuladas, por cada empleado. Y mediante el uso de esta información se expone el calculo del salario total de todos los empleados e incluso se presenta el total por cuadrilla y el total de toda la nomina que se tiene que invertir.

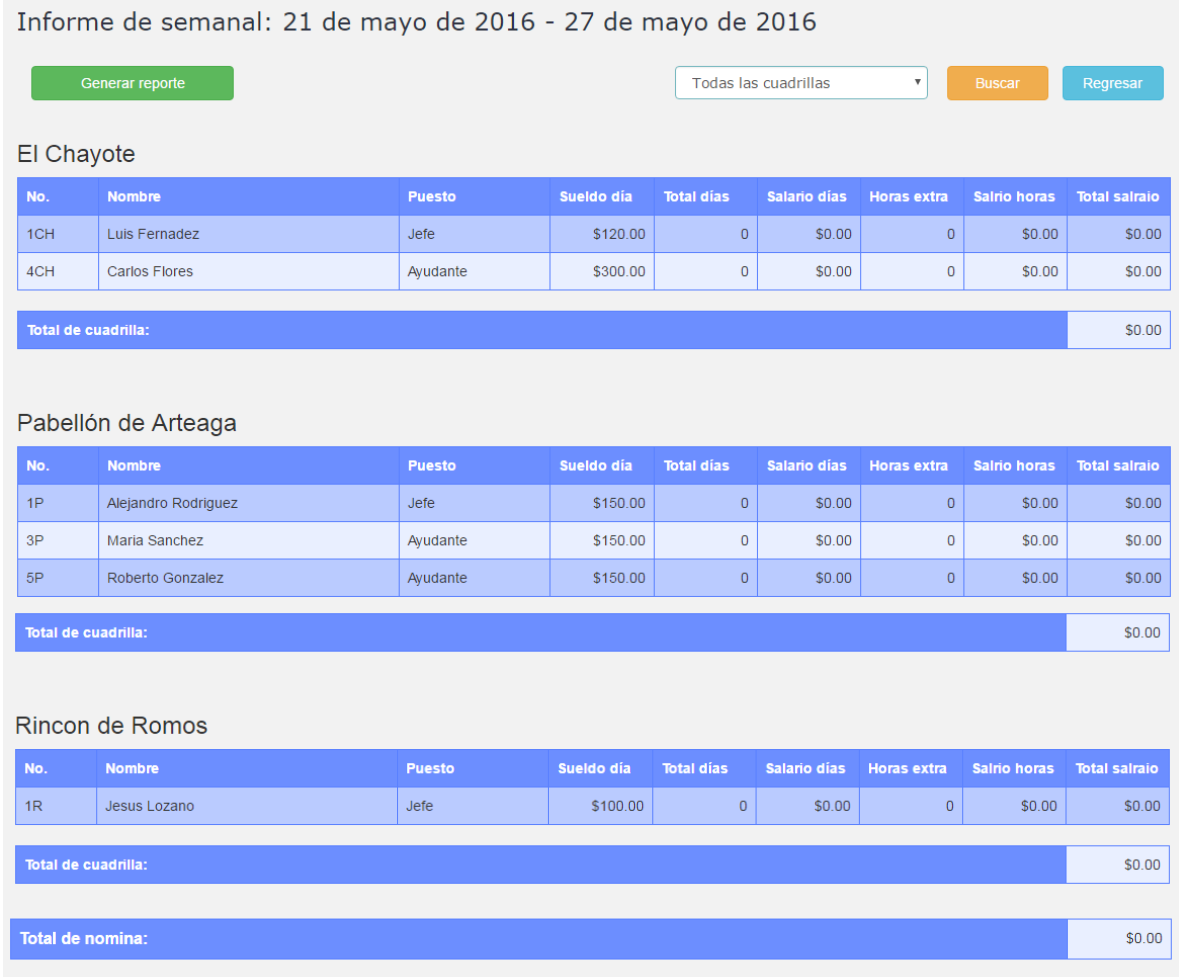

**Figura 8: Informe semanal del empleado.**

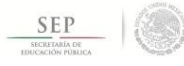

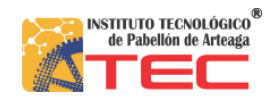

#### **Formato impreso de la lista de nomina**

Dentro de este formulario también se ofrece la opción de generar un archivo en formato PDF para poder imprimir toda esta información y poder hacer la entrega del sueldo a cada empleado.

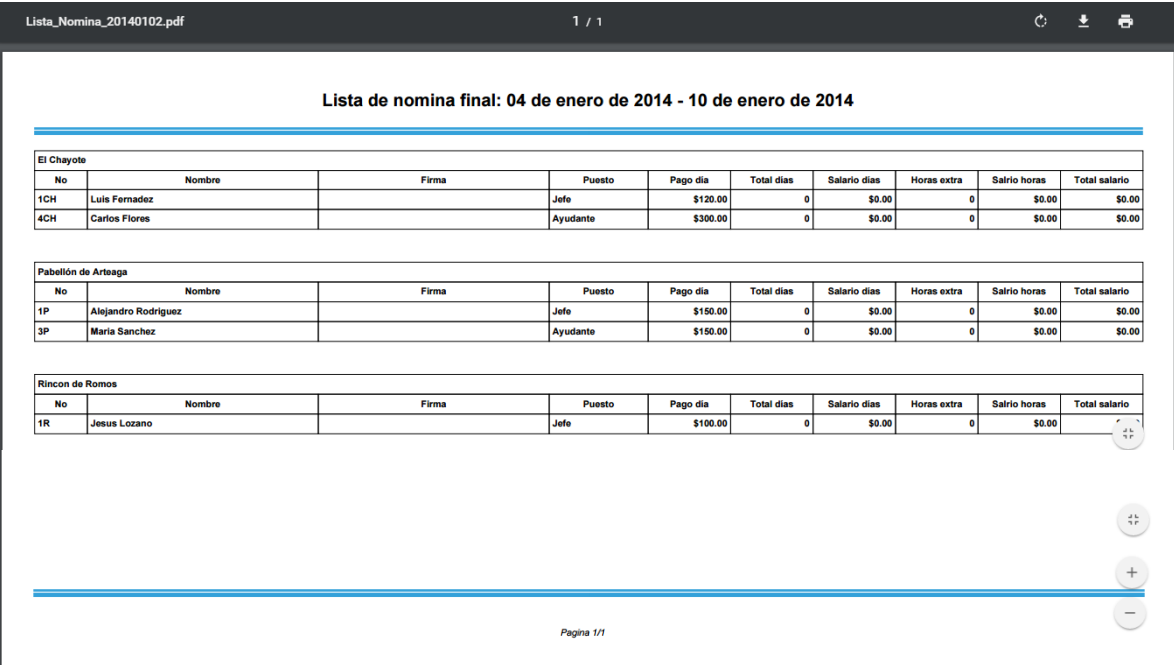

**Figura 9: Formato impreso de la lista de nomina.**

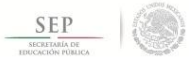

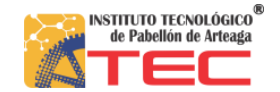

#### **Formulario para el registro de cortadores**

En este formulario el usuario puede registrar los datos de cada uno de los cortadores, y así permitir almacenar esta información dentro de la base de datos, en este caso a diferencia del formulario de registro de los empleados, los datos que son necesarios para dar de alta en el sistema a un cortador disminuyen, los cuales son solamente, nombre completo, dirección y algún numero telefónico.

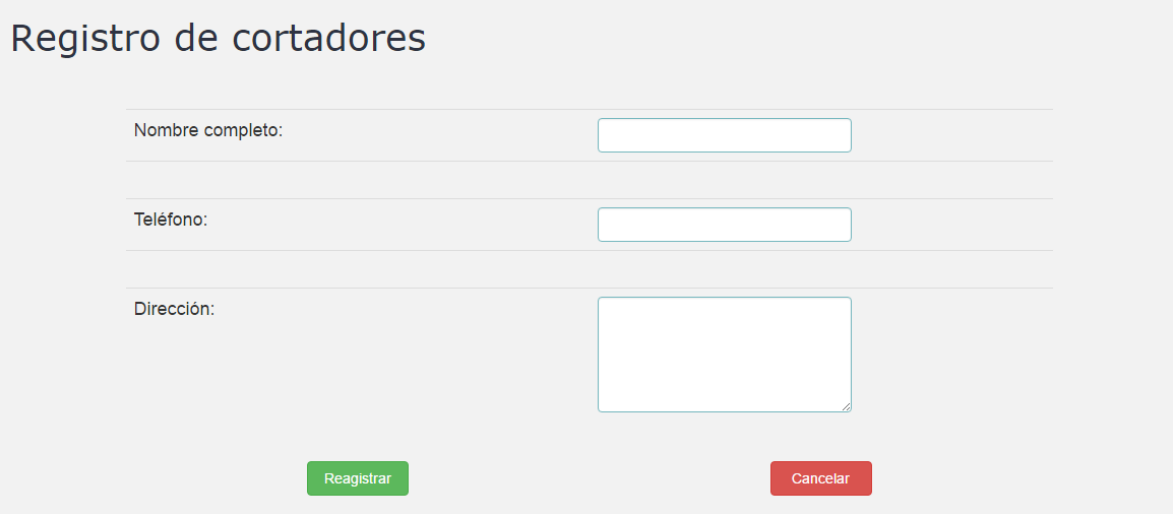

**Figura 10: Formulario de registro para cortadores.**

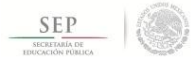

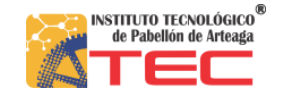

#### **Lista de cortadores**

En este apartado ofrecerá al usuario un listado de los registros de todos los cortadores que se han sido capturados y almacenados en la tabla dentro de la base de datos. Estos se presentan ordenados de forma ascendente a través del número identificador que se les asigna automáticamente. Además se presenta una opción que dejara acceder a la información completa de cada cortador. También contiene un apartado para poder realizar búsquedas dentro de los registros.

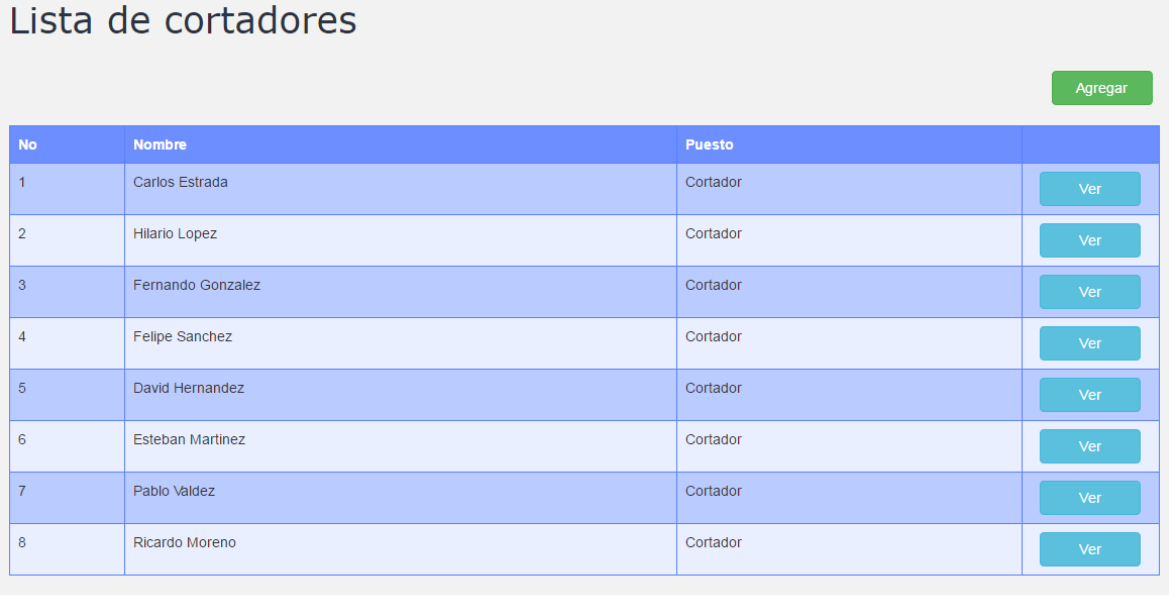

**Figura 11: Lista de cortadores.**

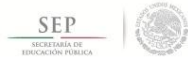

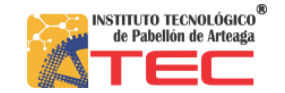

#### **Información del cortador**

Dentro de este formulario se presentara la información individual del cortador que se haya seleccionado desde la lista ya mencionada antes. Además de que se mostrara la información completa del cortador este formulario brinda la oportunidad de actualizar la información de este.

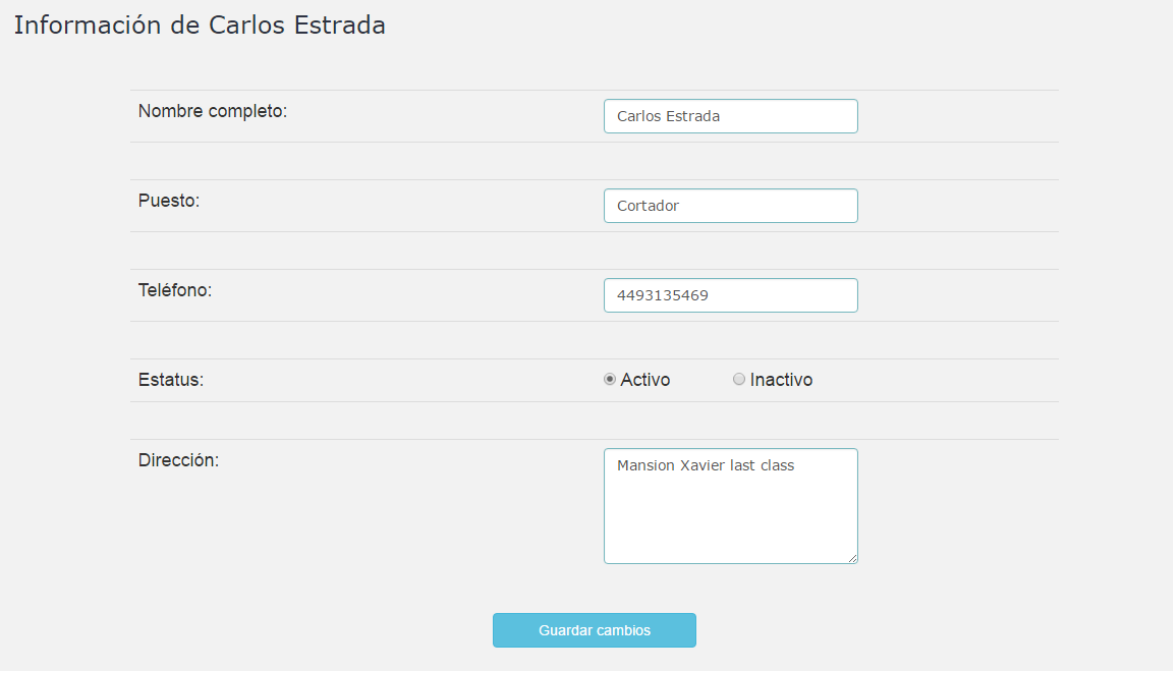

**Figura 12: Información de cortador.**

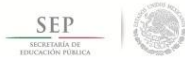

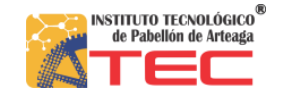

#### **Lista para el registro de corte**

En este apartado se encentra un listado de todos los cortadores, donde le permite al usuario registrar la cantidad de botes del cultivo se corto al día, de cada cortador, lo cual ayudara al usuario en identificar la cantidad de botes ha cortado y los cuales se les pagaran al personal del corte.

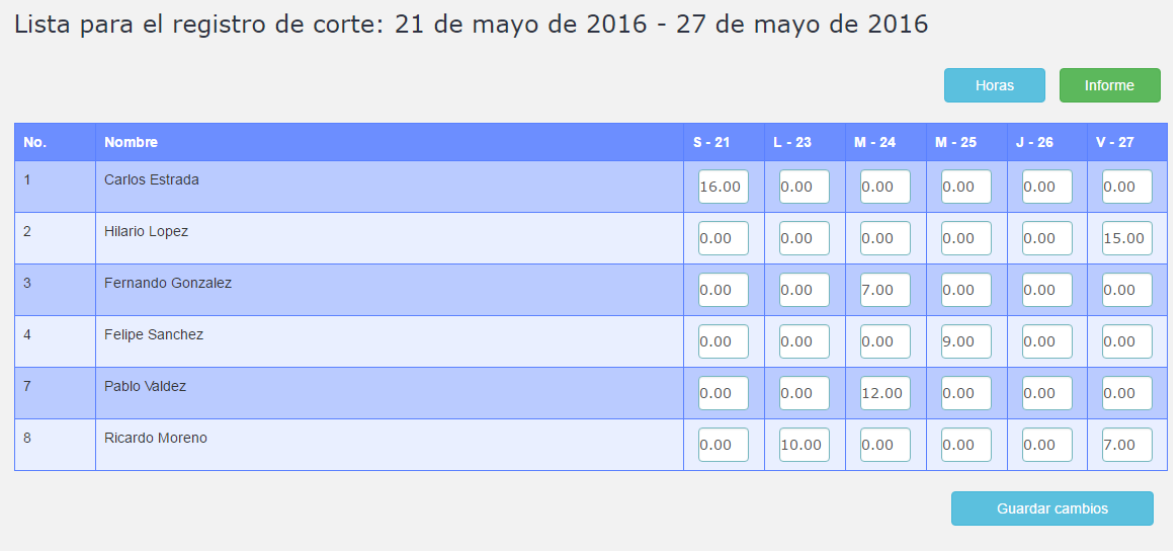

**Figura 13: Lista para el registro de corte.**

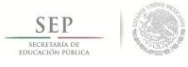

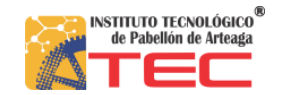

#### **Lista de horas extra para los cortadores**

Esta sección también se encentra en forma de un listado, donde se presenta la información de los cortadores, en esta ocasión le permite al usuario registrar las horas extra que los cortadores acumulan en ciertas ocasiones, esto puede ayudar al usuario a identificar la cantidad de horas extra que los cortadores cumplen y así se les pueda pagar.

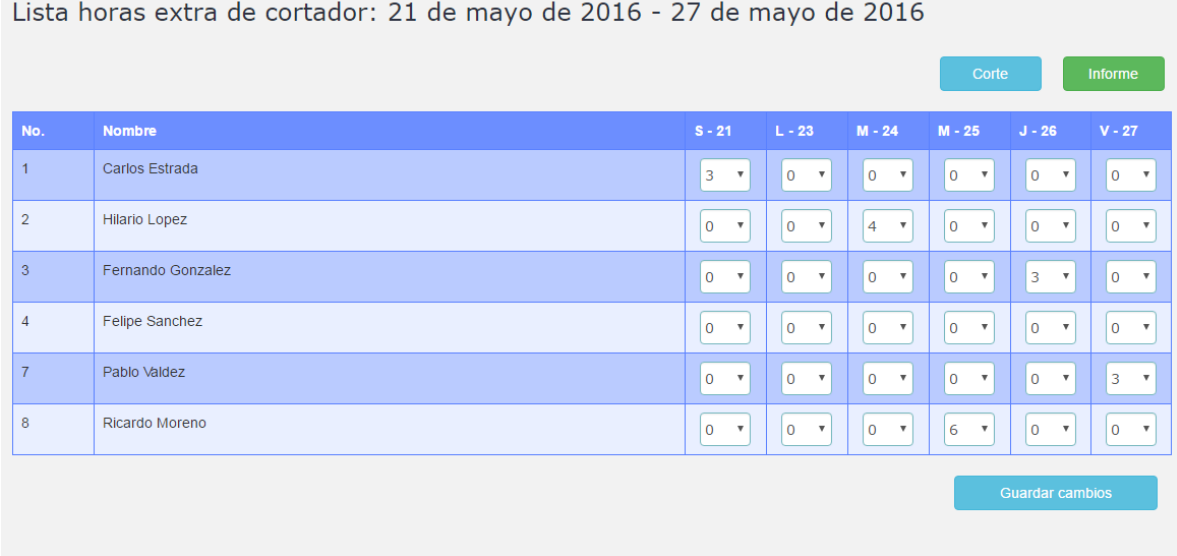

**Figura 14: Lista para el registro de horas extra de los cortadores.**

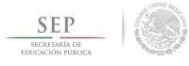

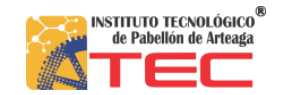

#### **Informe semanal para los cortadores**

Esta sección muestra el resumen de los botes en el corte de la fresa registrados junto con las horas extra acumuladas, por cada cortador. Y mediante el uso de esta información se expone el calculo del salario total de todos los cortadores e incluso se presenta el total de toda la nomina que se tiene que invertir en los cortadores.

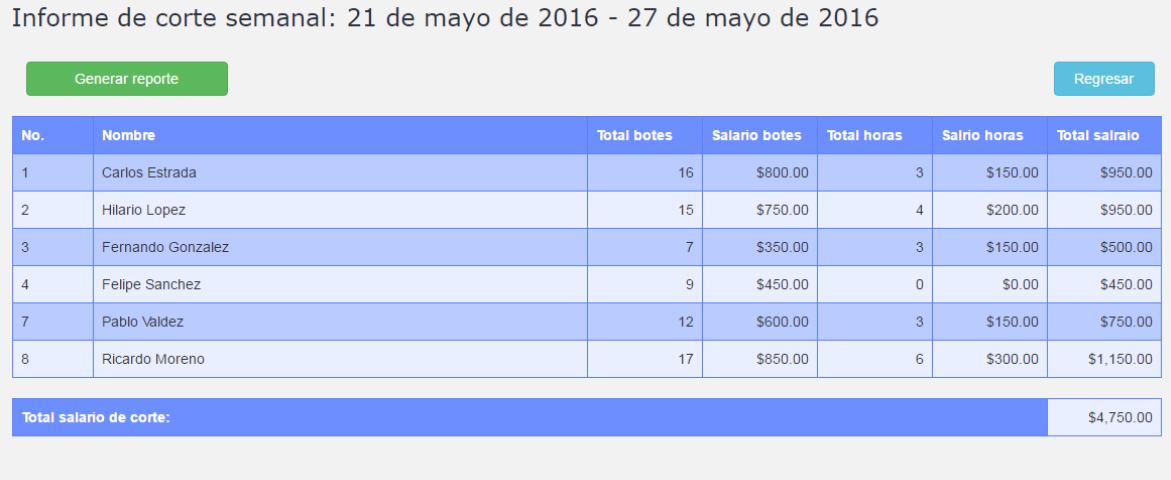

**Figura 15: Informe semanal del cortador.**

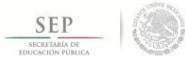

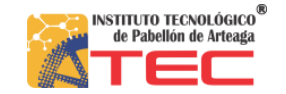

#### **Formato para la impresión de los boletos para el cortador**

Además dentro de este formulario del informe semanal, también se ofrece la opción de generar un archivo en formato PDF para poder imprimir toda esta información y poder hacer la entrega del sueldo a cada cortador, mediante la presentación de esta en un formato de boletos.

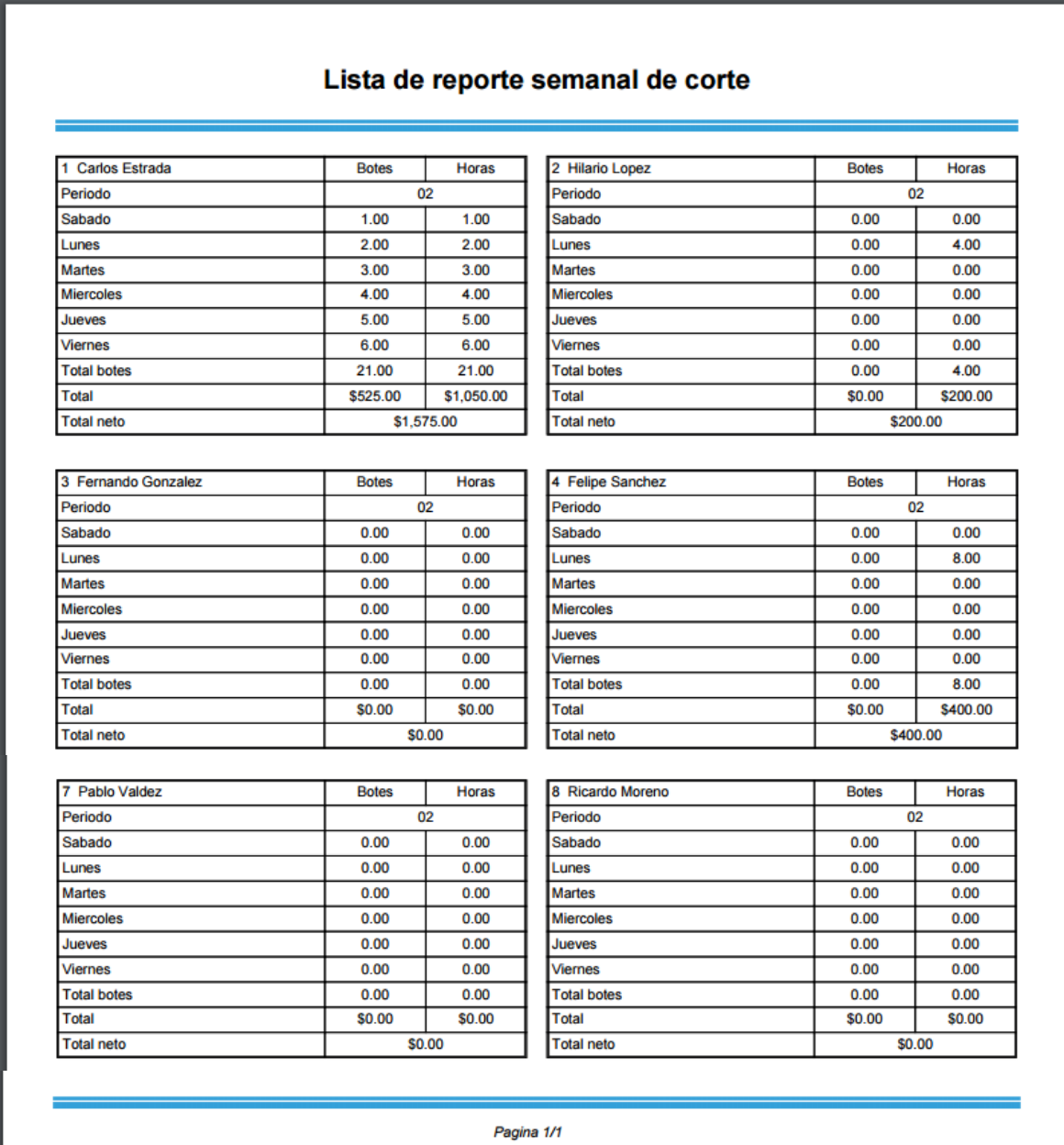

**Figura 16: Formato para la impresión de los boletos del cortador.**

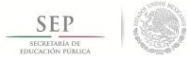

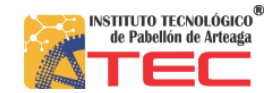

### <span id="page-33-0"></span>**Modulo para el control del inventario**

#### <span id="page-33-1"></span>**Introducción**

Dentro de este modulo se contrala el inventario de los productos, que se utilizan para el cultivo, como lo son nutrientes, fertilizantes, etc., registrando las entradas y salidas de estos.

Iniciando con el registro la información de los cada uno de los productos que la empresa maneja, la cual se almacena en la tabla correspondiente dentro de la base de datos.

En el proceso de las entradas de los productos se registra el producto seleccionado, la cantidad especificada y la fecha en que esta se realizo.

En el caso de las salidas para los productos se manejan dos tipos de este movimiento, los cuales son salidas internas done se registran las salidas que van dirigidas a los campos del cultivo de las fresas, y las salidas externas estas son dirigidas hacia afuera de la empresa en si donde se le puede atribuir como venta.

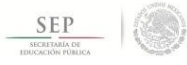

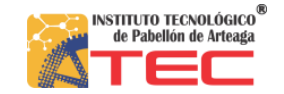

#### <span id="page-34-0"></span>**Estructura de la base de datos**

En general para que la función de este modulo se pueda ejecutar de la mas satisfactoria manera se hace uso de las tablas de la base de datos que se presentan el siguiente modelo ya estructurado.

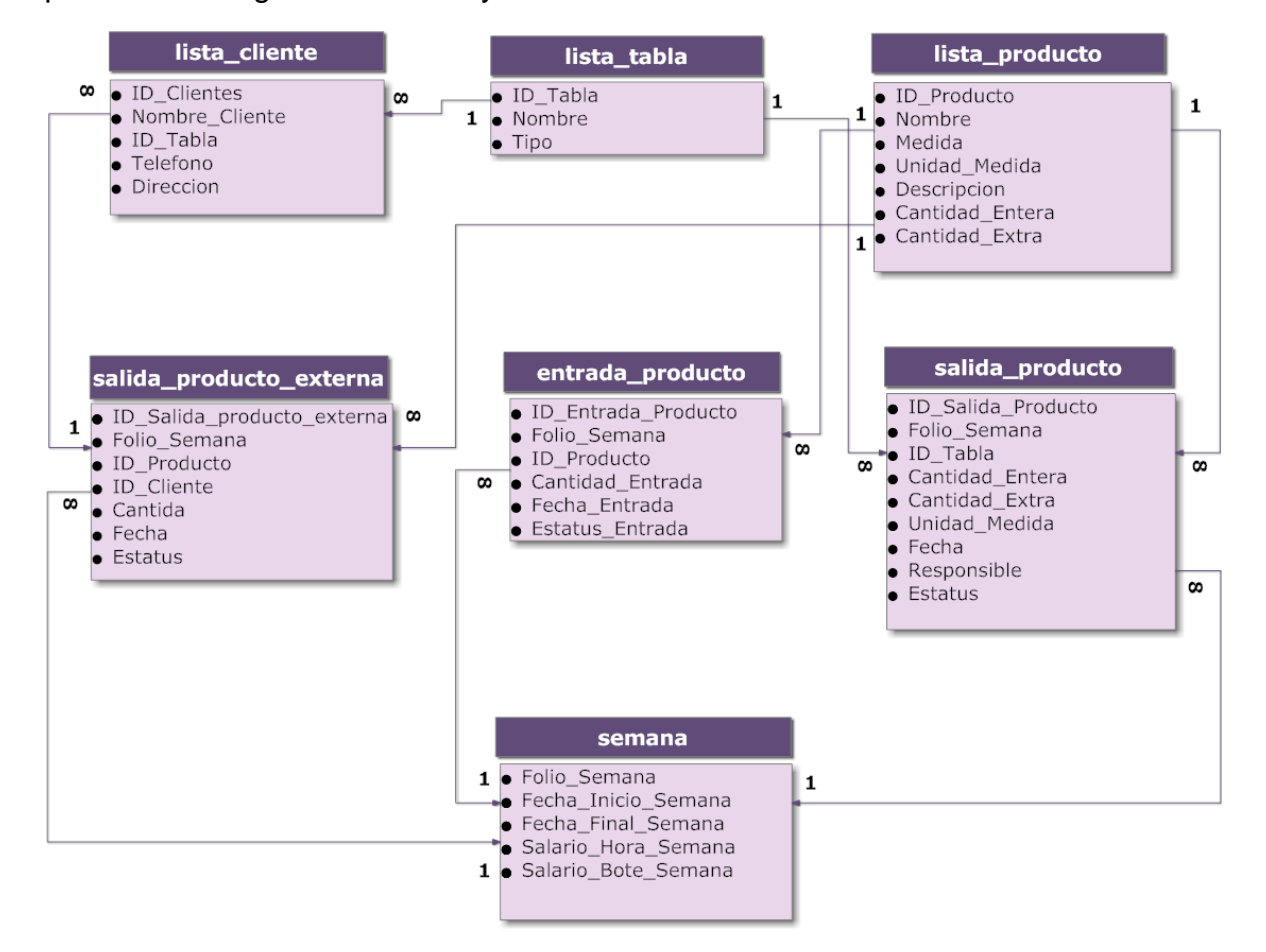

**Figura 17: Esquema de la estructura de la base de datos para el modulo del inventario.**

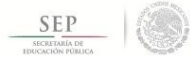

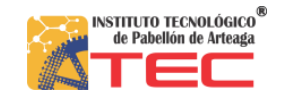

#### <span id="page-35-0"></span>**Diseño de la interfaz**

#### **Formulario para el registro de los productos**

Este formulario permitirá al usuario el poder capturar la información de cada un de los productos que se utilizan en el cultivo de la fresa, datos como el nombre, unidad de medida, cantidad por pieza y alguna descripción, que serán almacenados en la tabla correspondiente dentro de la base de datos.

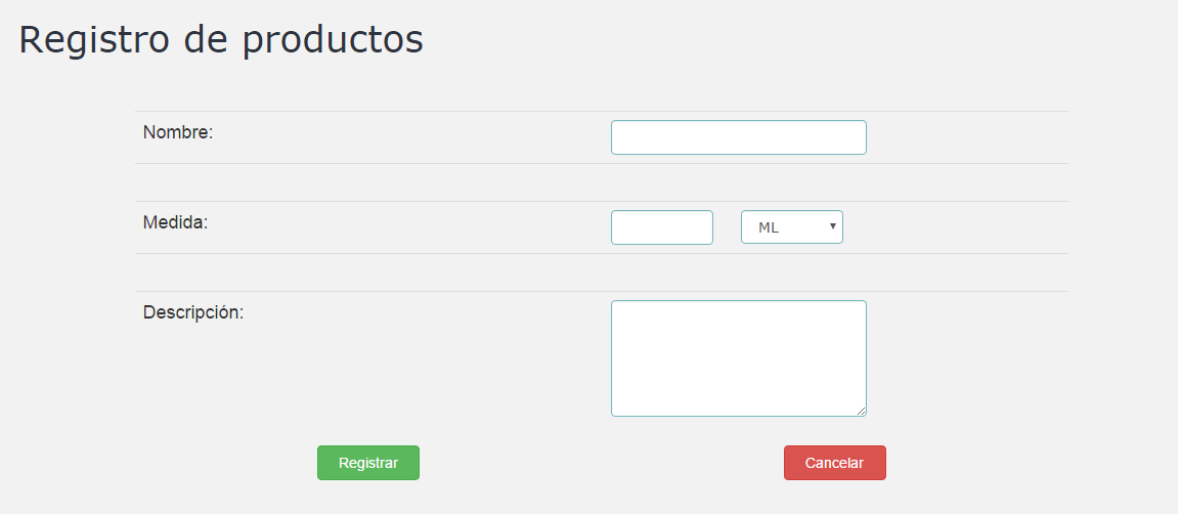

**Figura 18: Formulario para el registro de productos.**

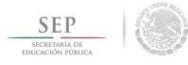

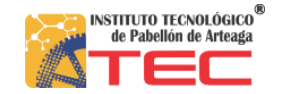

#### **Lista de productos**

En este apartado ofrecerá al usuario un listado de los registros de todos los productos que se han sido almacenados en una tabla específica dentro de la base de datos. Estos se presentan ordenados de forma ascendente a través del número identificador que se les asigna automáticamente. Además se presenta una opción que dejara acceder a la información completa de cada cortador. Además de la información que ha sido registrada desde un principio, también presenta la cantidad existente dentro del almacén, ya sea en piezas o en otras cantidades ya establecidas.

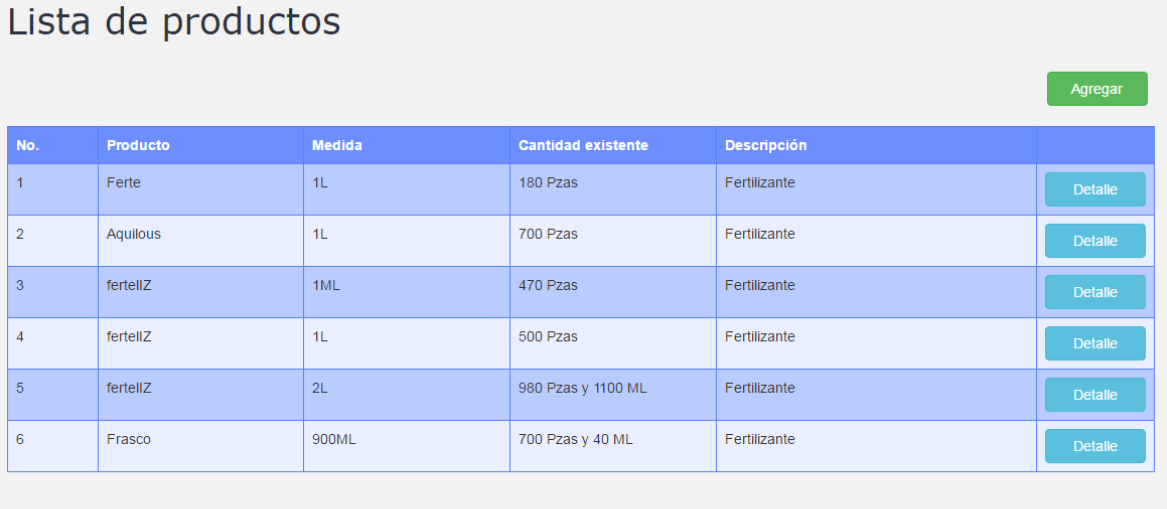

**Figura 19: Lista de productos.**

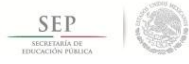

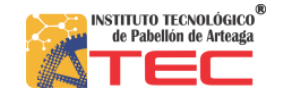

#### **Información del producto**

Dentro de este formulario se presentara la información individual de cada producto que se haya seleccionado desde la lista ya mencionada antes. Además de que se mostrara la información completa de los productos este formulario brinda la oportunidad de poder modificar la información de este.

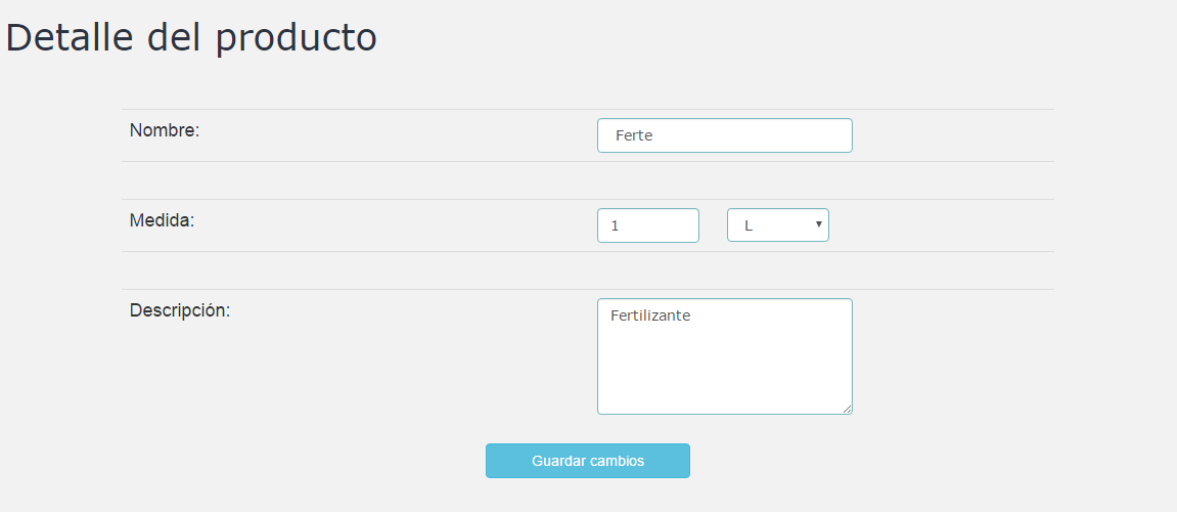

**Figura 20: Información del producto.**

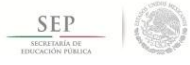

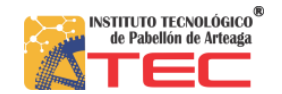

#### **Formulario para el registro de clientes**

Este formulario permitirá al usuario el poder capturar la información de cada un de los clientes a los que mediante el movimiento de las salidas externas se les ofrecen los productos, datos como el nombre, locación, teléfono y alguna dirección, que serán almacenados en la tabla correspondiente dentro de la base de datos.

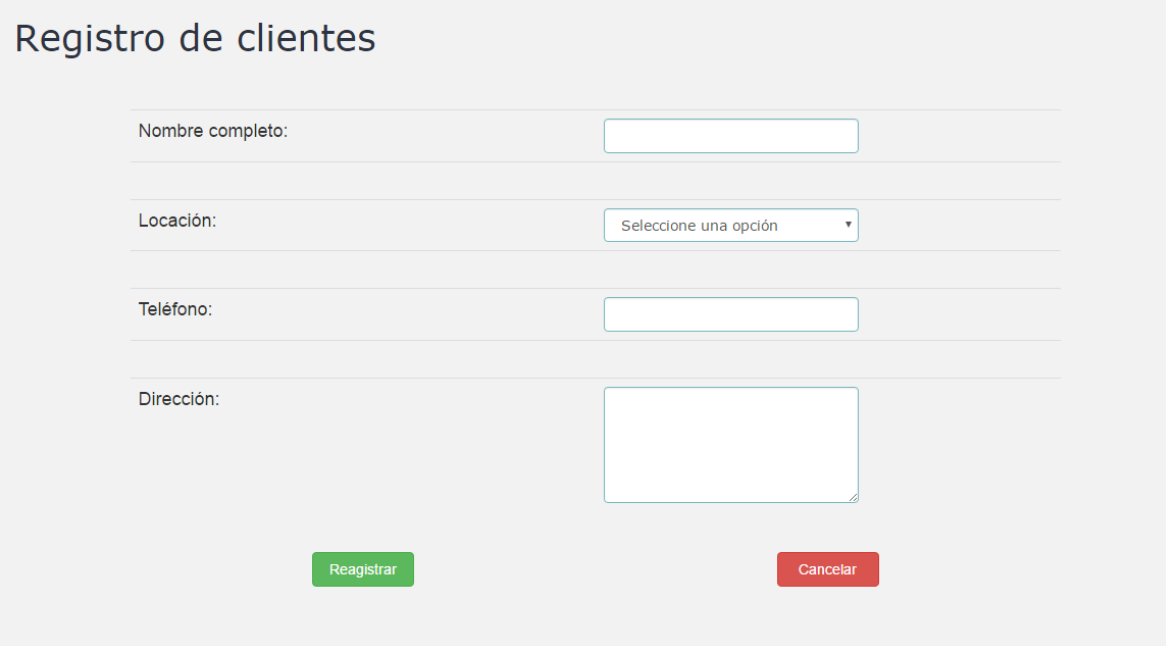

**Figura 21: Formulario para el registro de clientes.**

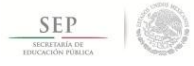

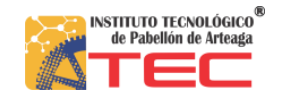

#### **Lista de clientes**

En este apartado ofrecerá al usuario un listado de los registros de todos los clientes que se han sido almacenados en una tabla específica dentro de la base de datos. Estos se presentan ordenados de forma ascendente y en orden alfabético. Además se presenta una opción que dejara acceder a la información completa de cada cortador.

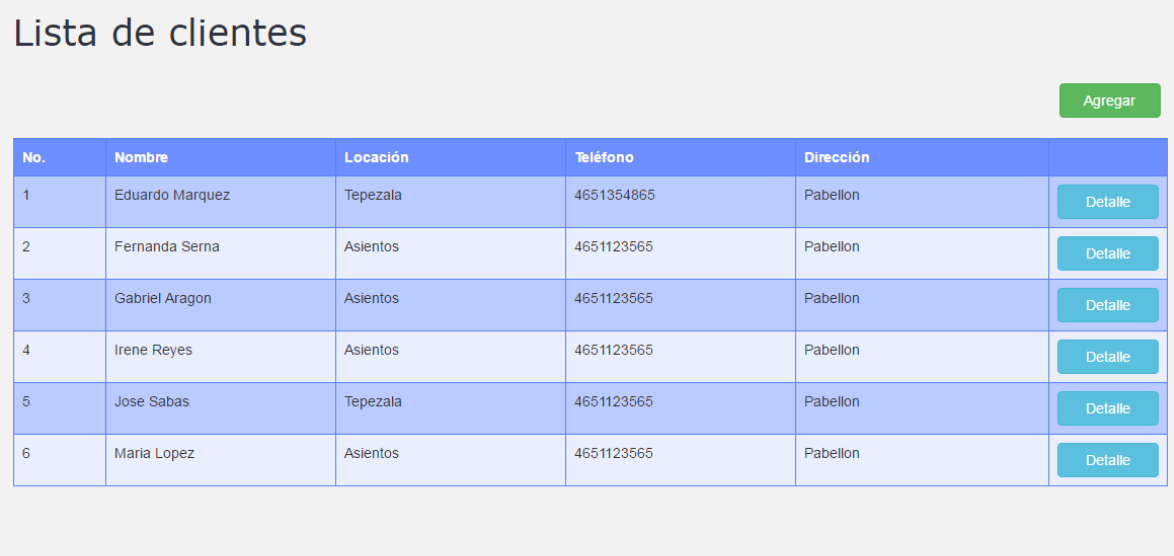

**Figura 22: Lista de clientes.**

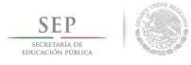

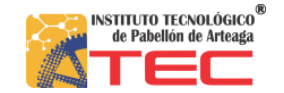

#### **Información del cliente**

Dentro de este formulario se presentara la información individual de cada cliente que se haya seleccionado desde la lista ya mencionada antes. Además de que se mostrara la información completa de los clientes, este formulario brinda la oportunidad de poder modificar la información de este.

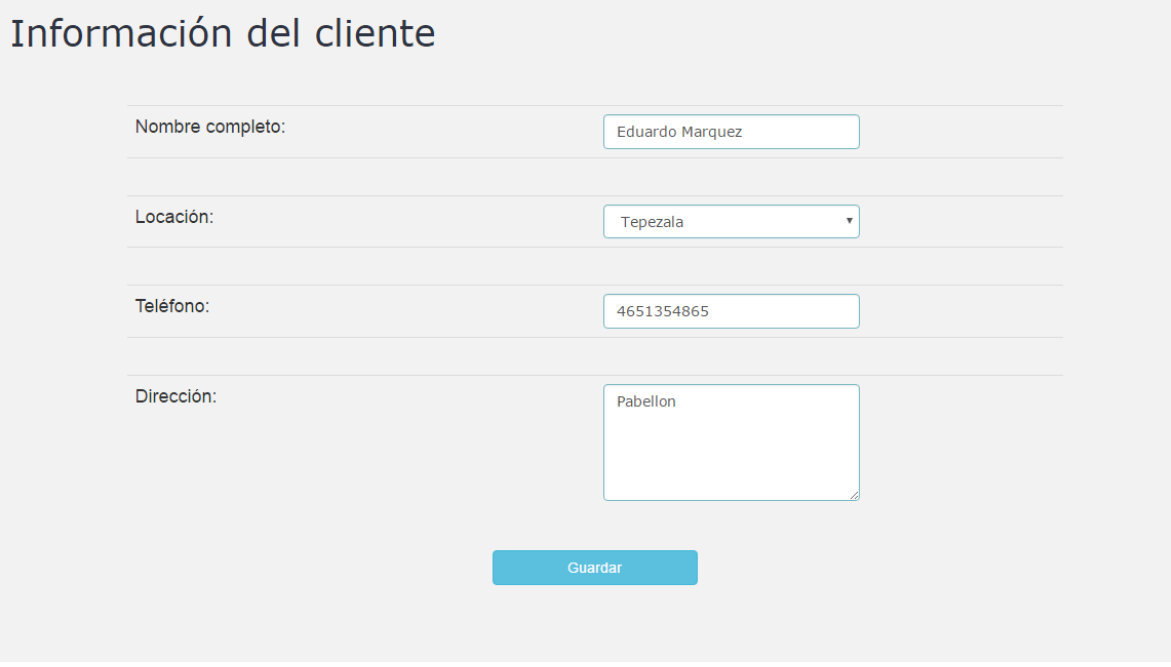

**Figura 23: Información de clientes.**

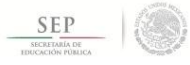

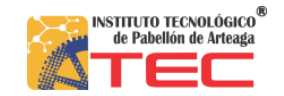

#### **Formulario para el registro de entradas de productos**

Este formulario permitirá al usuario el poder capturar la información de las entradas que se registran los productos. Los datos que manejan las entradas de los productos, son el nombre del producto, cantidad específica y la fecha en que este movimiento se realizo.

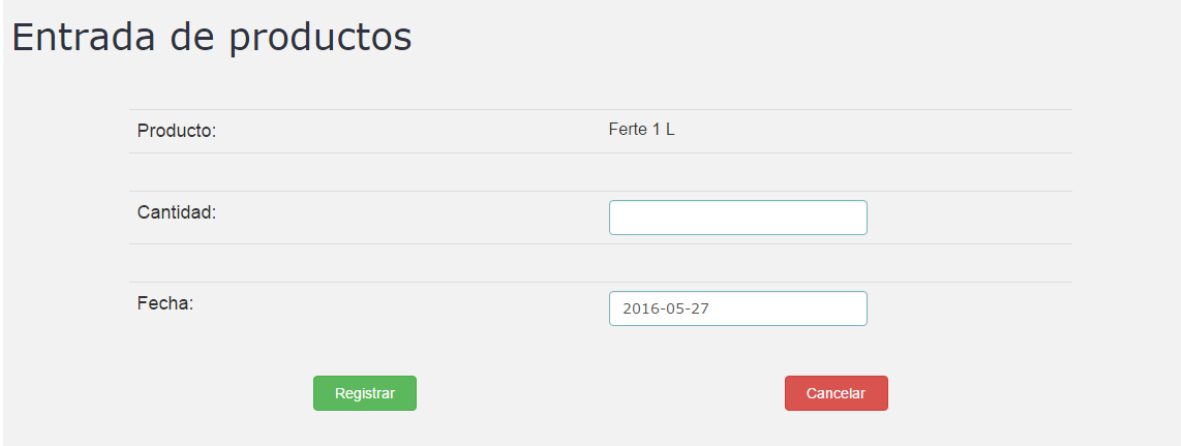

**Figura 24: Formulario para entradas de productos.**

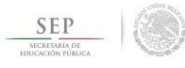

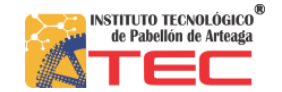

#### **Formulario para el registro de salidas internas de los productos**

Este formulario permitirá al usuario el poder capturar la información de las salidas internas que se registran los productos. Los datos que manejan las salidas internas de los productos, son el nombre del producto, cantidad específica, la tabla de cultivo donde se aplicara, el responsable de realizar este movimiento, la fecha en que este movimiento se realizo, los cuales serán almacenados en la tabla ya establecida dentro de la base de datos.

# Salidad de productos

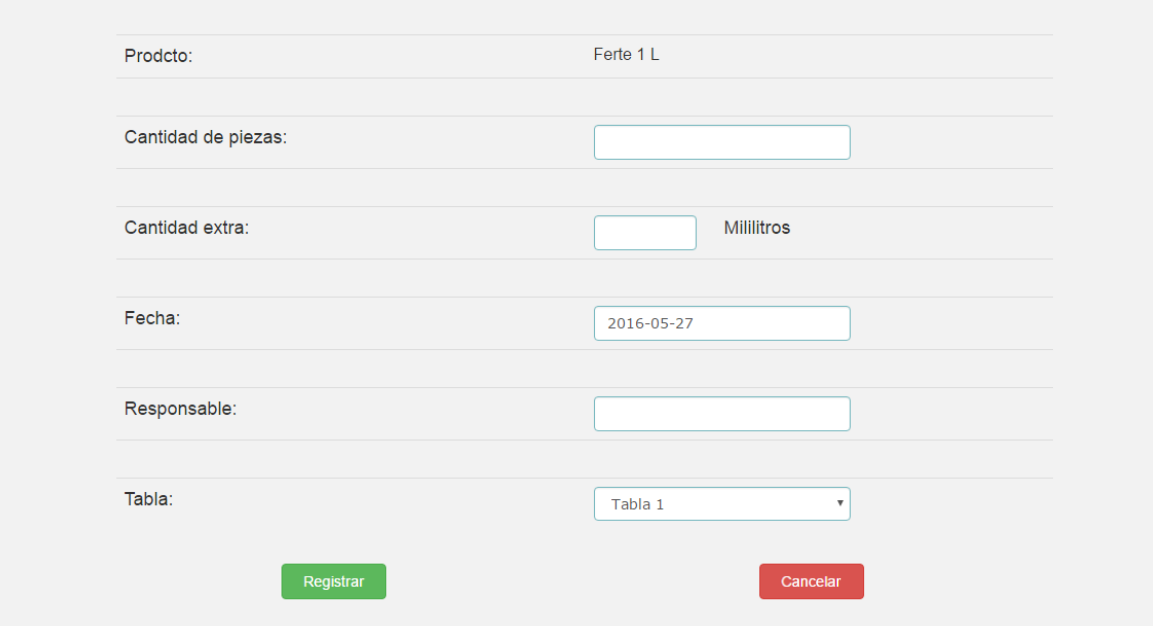

**Figura 25: Formulario para las salidas internas de productos.**

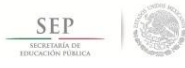

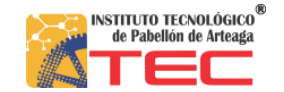

#### **Formulario para el registro de salidas externas de los productos**

Este formulario permitirá al usuario el poder capturar la información de las salidas externas que se registran los productos. Los datos que manejan las salidas externas de los productos, son el nombre del producto, cantidad específica, el cliente responsable de realizar este movimiento, la fecha en que este movimiento se realizo y el precio que se establece para este movimiento, ya que es considerado como una venta, los cuales serán almacenados en la tabla ya establecida dentro de la base de datos.

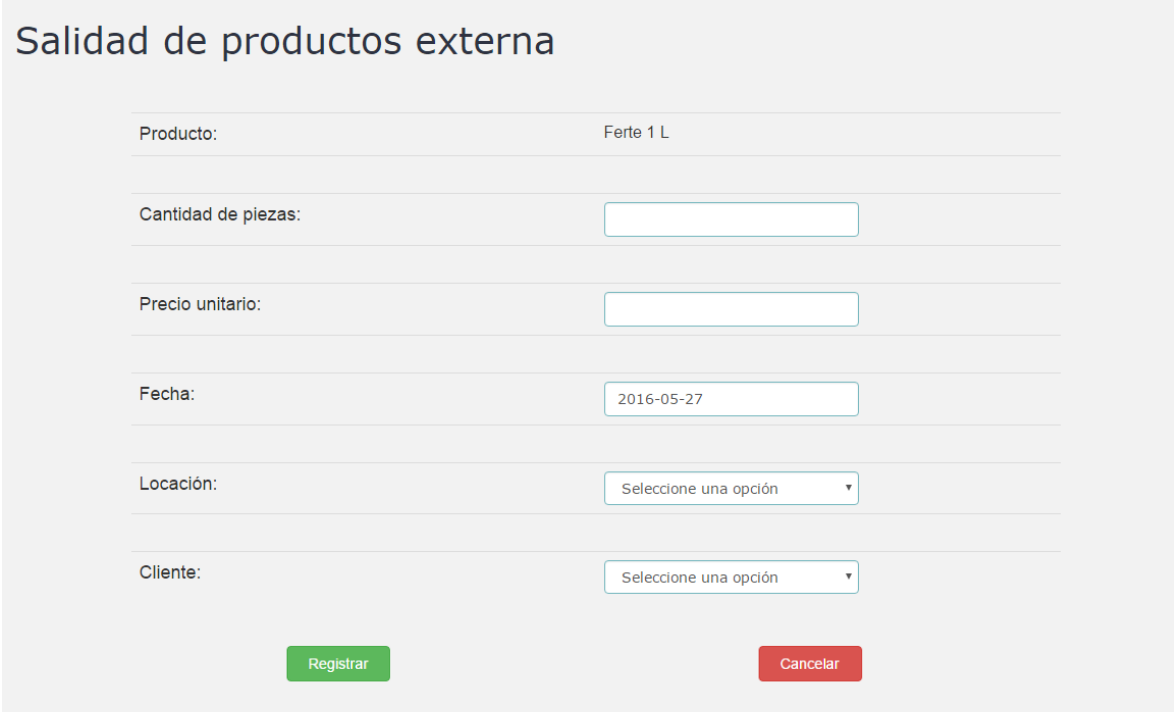

**Figura 26: Salidas externas de productos.**

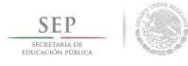

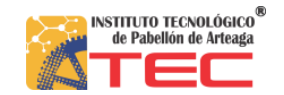

#### **Lista de movimientos**

En este apartado ofrecerá al usuario un listado de los registros de todos los movimientos que se han ido realizando y almacenando en el periodo establecido por la semana laboral, ya sean entradas, salidas internas y salidas externas. Estos se presentan agrupados según el tipo de movimiento registrado y ordenados de forma ascendente a través de la fecha en que este se realizo.

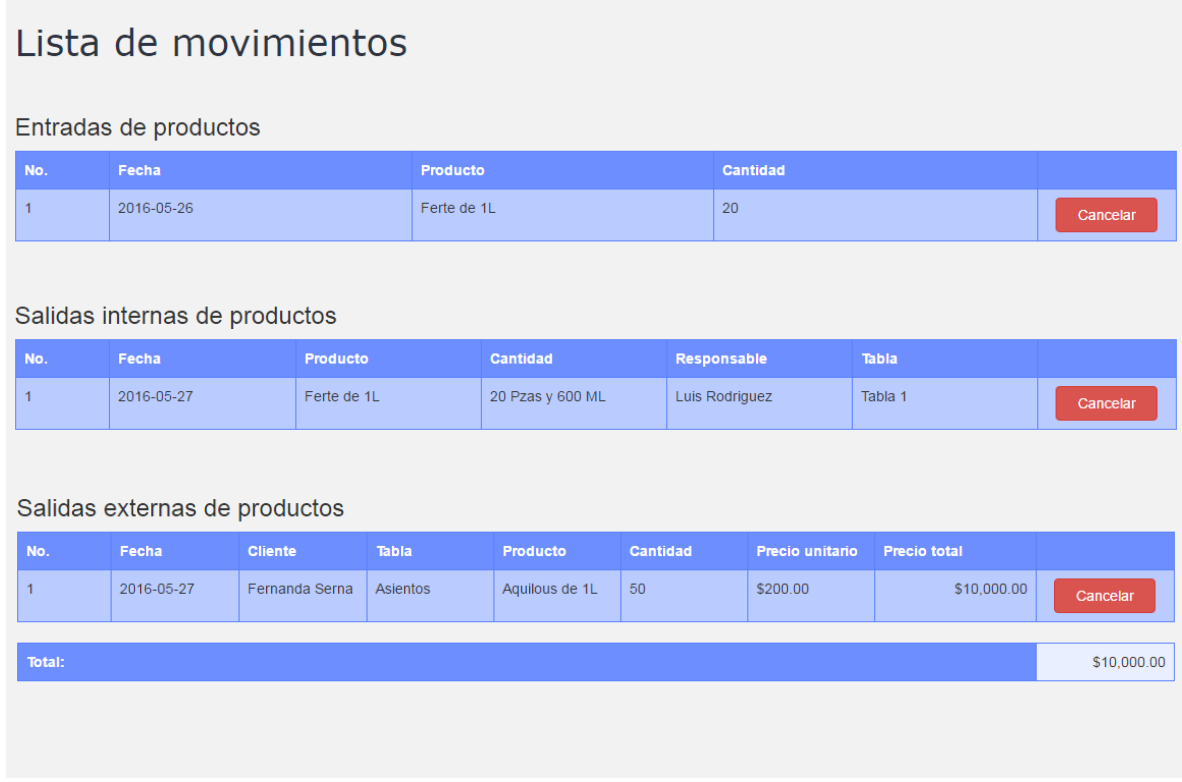

**Figura 27: Lista de movimientos realizados.**

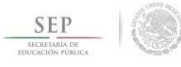

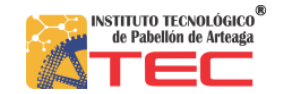

### <span id="page-45-0"></span>**Modulo para el registro de salida de la fresas**

#### <span id="page-45-1"></span>**Introducción**

Este modulo tendrá la función de facilitar el registro de salida del cultivo de la fresa que se realiza día con día, así como el de presentar la información, de esto mismo, al finalizar con el periodo de la semana laboral, ya sea el total de corte por cada una de las tablas o el total del todo el periodo de la semana laboral.

Ayuda a identificar a cuanta de la producción del cultivo de la fresa se le realiza el proceso de corte para la extracción de este, a cada una de las tablas del cultivo.

También mediante este modulo se registrara la información de a donde será transportado el cultivo después de haber realizado el proceso de corte, esto con fin de tener el conocimiento de con cuanto del cultivo se cuenta.

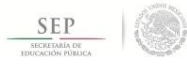

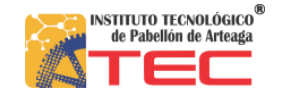

#### <span id="page-46-0"></span>**Estructura de la base de datos**

En general para que la función del modulo para el registro de la salida de fresas se pueda ejecutar de la mas satisfactoria manera se hace uso de las tablas de la base de datos que se presentan el siguiente modelo ya estructurado.

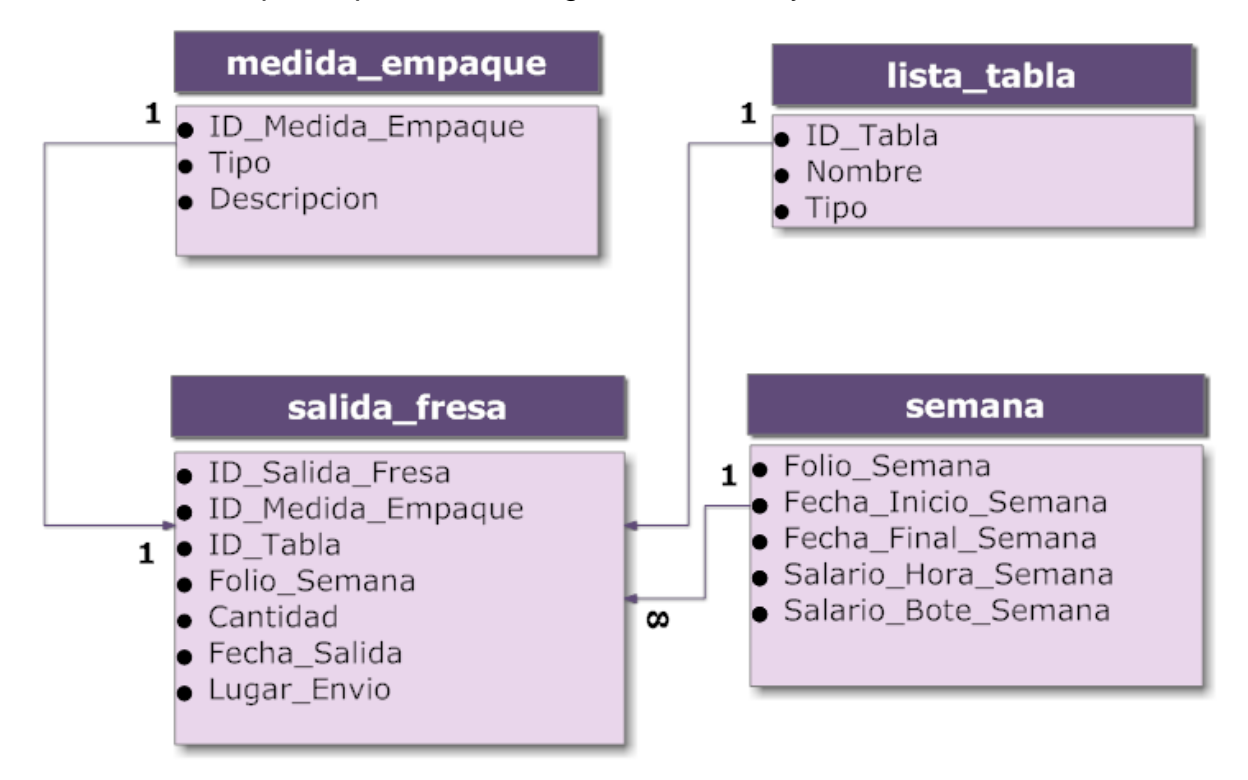

**Figura 28: Esquema de la estructura de la base de datos para el modulo del registro para la salida de la fresa.**

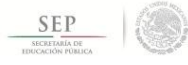

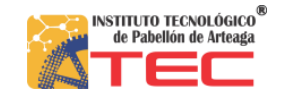

#### <span id="page-47-0"></span>**Diseño de la interfaz**

#### **Formulario para el registro de salida del cultivo de la fresa**

Este formulario permitirá al usuario el poder capturar la información de las salidas del cultivo de la fresa, para cada una de las tablas del cultivo. Los datos que manejan para el registro de las salidas del cultivo, cantidad del cargamento, la unidad de medida de esta, la cual permite calcular la cantidad en kilogramos, el nombre de la tabla de cultivo donde se realizo el corte, la fecha en que este movimiento se realizo y el lugar a donde será enviado el cargamento, los cuales serán almacenados en la tabla ya establecida dentro de la base de datos.

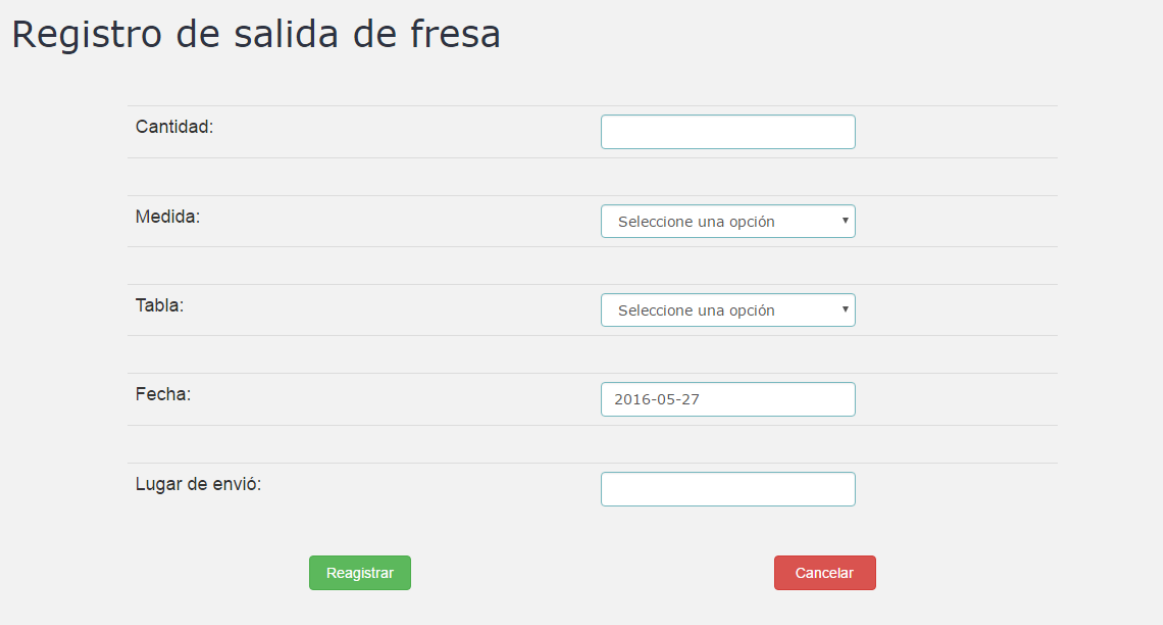

**Figura 29: Formulario para el registro de las salida de la fresa.**

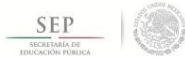

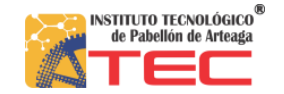

#### **Informe semanal de corte**

Esta sección muestra el resumen del cultivo de la fresa que fue sometido al proceso de corte, para así poder extraer este, para lo cual nos trae la información que es almacenada dentro de la base de datos. Esta información se presenta en un listado donde se exponen la cantidad en kilogramos del corte para el culltivo de la fresa, por cada una de las tablas, y también el cálculo del total del corte de toda la semana laboral.

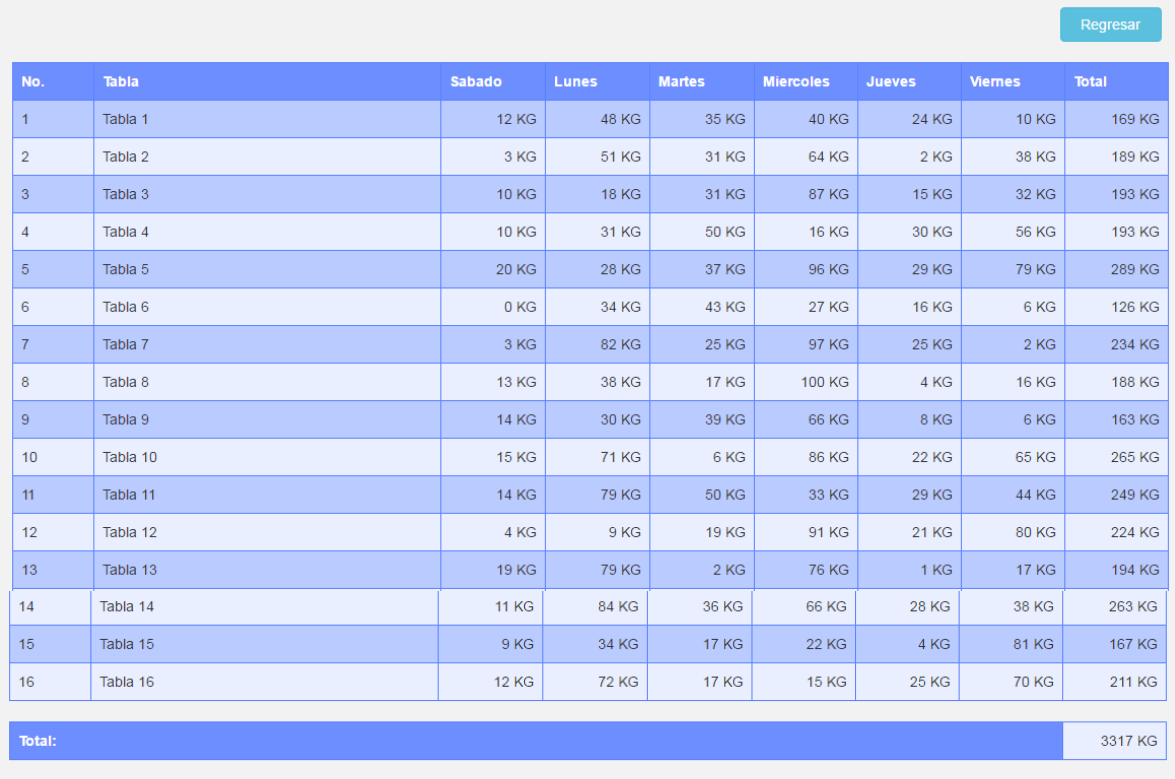

Informe de corte semanal: 04 de enero de 2014 - 10 de enero de 2014

**Figura 30: Informe semanal de la salida de la fresa.**

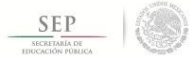

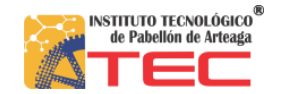

### <span id="page-49-0"></span>**Conclusión**

Al finalizar con el desarrollo del proyecto del sistema para control del inventario, se tiene que mencionar que su implementación ha contribuido de manera muy importante para el manejo de la información de la empresa Fresas el milagro S.P.R. DE R.L. de C.V., y considera que se logro llevar a acabo una implementación exitosa dentro de los sistemas de información. Se puede notar que esto a su vez transmite muchos puntos importantes en los cuales reflexionar para lograr alcanzar los objetivos de un proyecto de esta magnitud.

Ya tomando en cuenta los puntos que se consideraron como los mas importantes y relevantes a lo largo del tiempo en el que se fue desarrollando un proyecto de esta naturaleza, son lograr detectar cuales son las necesidades reales de todos los empleados que realizan sus labores día con día, como mediante la implementación de los sistemas de información puede llegar a facilitar, agilizar el desempeño de todas estas personas.